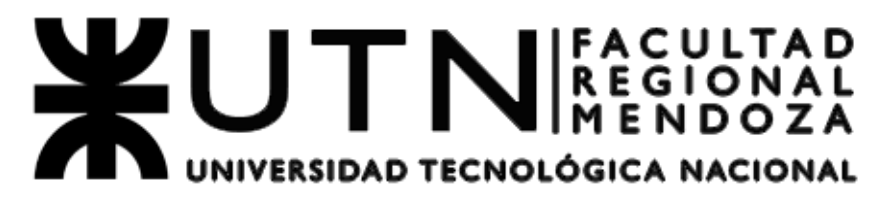

CÁTEDRA DE PROYECTO FINAL / INGENIERÍA EN ELECTRÓNICA

# *ELECTROCARDIOGRAMA DE USO VETERINARIO BLUETOOTH ECG VETER.+B*(\*)

# **INFORMACIÓN DEL PROYECTO**

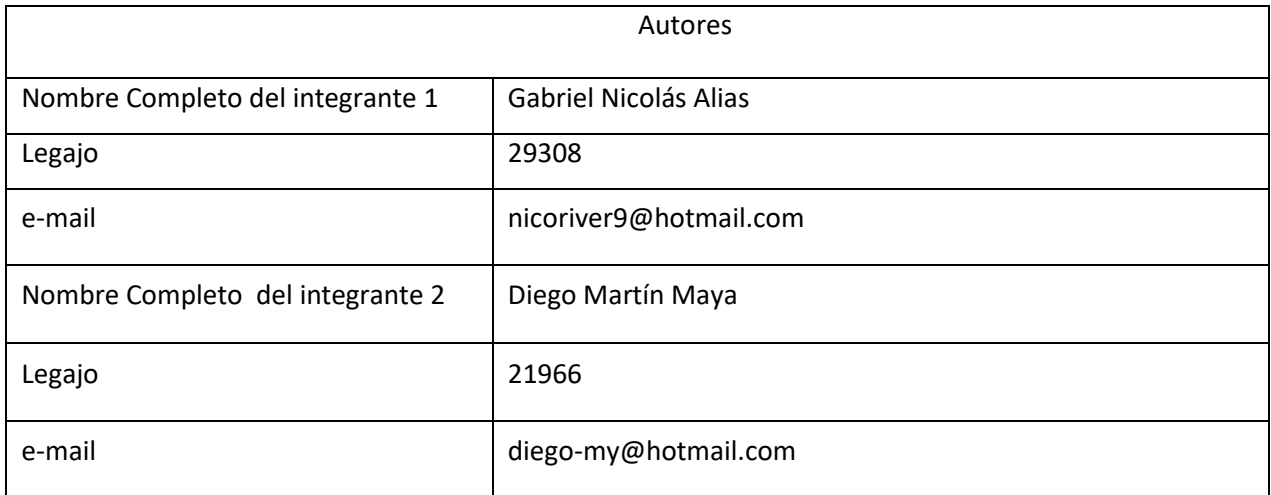

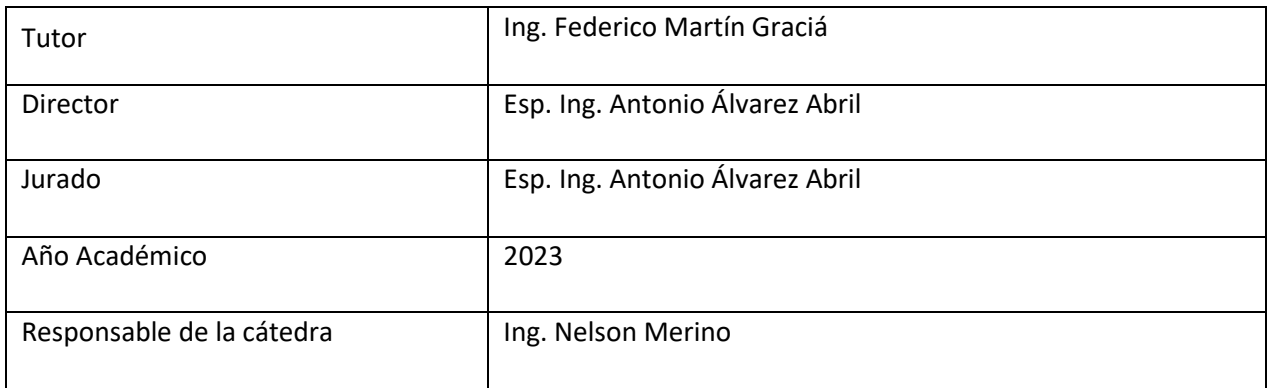

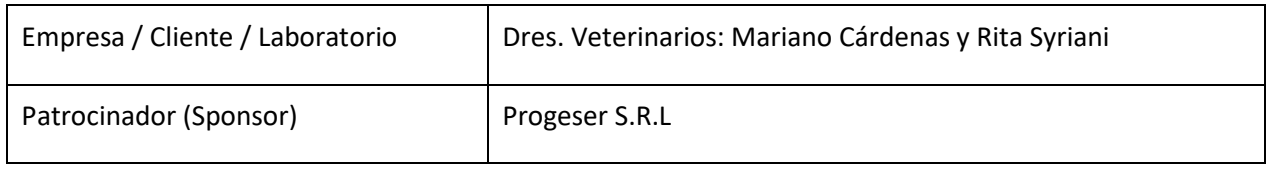

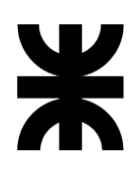

# ECG VETER **BLUETOOTH**

**X**<br>**X** Proyecto Final

**Autores: Nicolas Alias Diego Maya** 

www.ecgveter.com ecgveter@gmail.com Login

### <span id="page-2-0"></span>1 **RESUMEN DEL PROYECTO**

#### <span id="page-2-1"></span>1.1 **RESUMEN**

El proyecto ECG VETER. + Bluetooth desarrolla un electrocardiograma destinado a la medicina veterinaria, estos se diferencian de los electrocardiógrafos para medicina humana en la robustez del equipo, cables y electrodos especiales y otras características propias de la índole veterinaria. El ECG Veterinario Bluetooth cuenta con un sistema embebido que toma la señal electrocardiográfica de los animales a tratar y trasmite los datos a través de una señal inalámbrica bluetooth, a un teléfono celular del tipo smartphone, al cual se le instaló una App desarrollada para Android llamada ECG VET01, esta se encarga de recibir los datos trasmitidos desde el sistema embebido y generar la visualización de la señal electrocardiográfica en una grilla milimetrada en la pantalla del celular. La App además de recibir y graficar la señal también permite guardar los datos de los estudios realizados en un base de datos, en donde tanto los veterinarios como los dueños de las mascotas podrán acceder a dichos estudios.

Los ECG veterinarios en el comercio son muy costosos, debido a esto en el ámbito veterinario se utilizan electrocardiógrafos de la medicina humana en desuso, por tal motivo se nos da una oportunidad de mercado, tal así, que se nos propuso de parte de una veterinaria la realización de este proyecto con las diferentes características antes mencionadas.

El desarrollo de software y la selección de hardware constituyeron el eje central del proyecto, así como también los conocimientos previos en el tema que fueron fundamentales, todo esto concluyo en un prototipo que cumplió bastante bien con las expectativas previstas del cliente.

#### <span id="page-2-2"></span>1.2 **SUMMARY**

The ECG VETER project. + Bluetooth develops an electrocardiogram for veterinary medicine, these differ from electrocardiographs for human medicine in the robustness of the equipment, cables and special electrodes and other characteristics of a veterinary nature. The Bluetooth Veterinary ECG has an embedded system that takes the electrocardiographic signal

#### *ECG VETER+BLUETOOTH* 4

of the animals to be treated and transmits the data through a bluetooth wireless signal, to a smartphone-type cell phone, to which an App developed for Android called ECG VET01, this is in charge of receiving the data transmitted from the embedded system and generating the visualization of the electrocardiographic signal in a millimeter grid on the cell phone screen. The App, in addition to receiving and graphing the signal, also allows you to save the data from the studies carried out in a database, where both veterinarians and pet owners can access these studies.

Veterinary ECGs in the trade are very expensive, due to this, in the veterinary field, disused human medicine electrocardiographs are used, for this reason we are given a market opportunity, such that it was proposed to us by a veterinarian the realization of this project with the different characteristics mentioned above.

The development of software and the selection of hardware constituted the central axis of the project, as well as the previous knowledge on the subject that was fundamental, all of this concluded in a prototype that met the expected expectations of the client quite well.

### <span id="page-3-0"></span>2 **PALABRAS CLAVES**

.

ECG, uso veterinario, electrocardiograma, Bluetooth, electrocardiógrafo.

# $\frac{1}{\lambda}$

<span id="page-4-0"></span>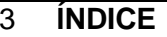

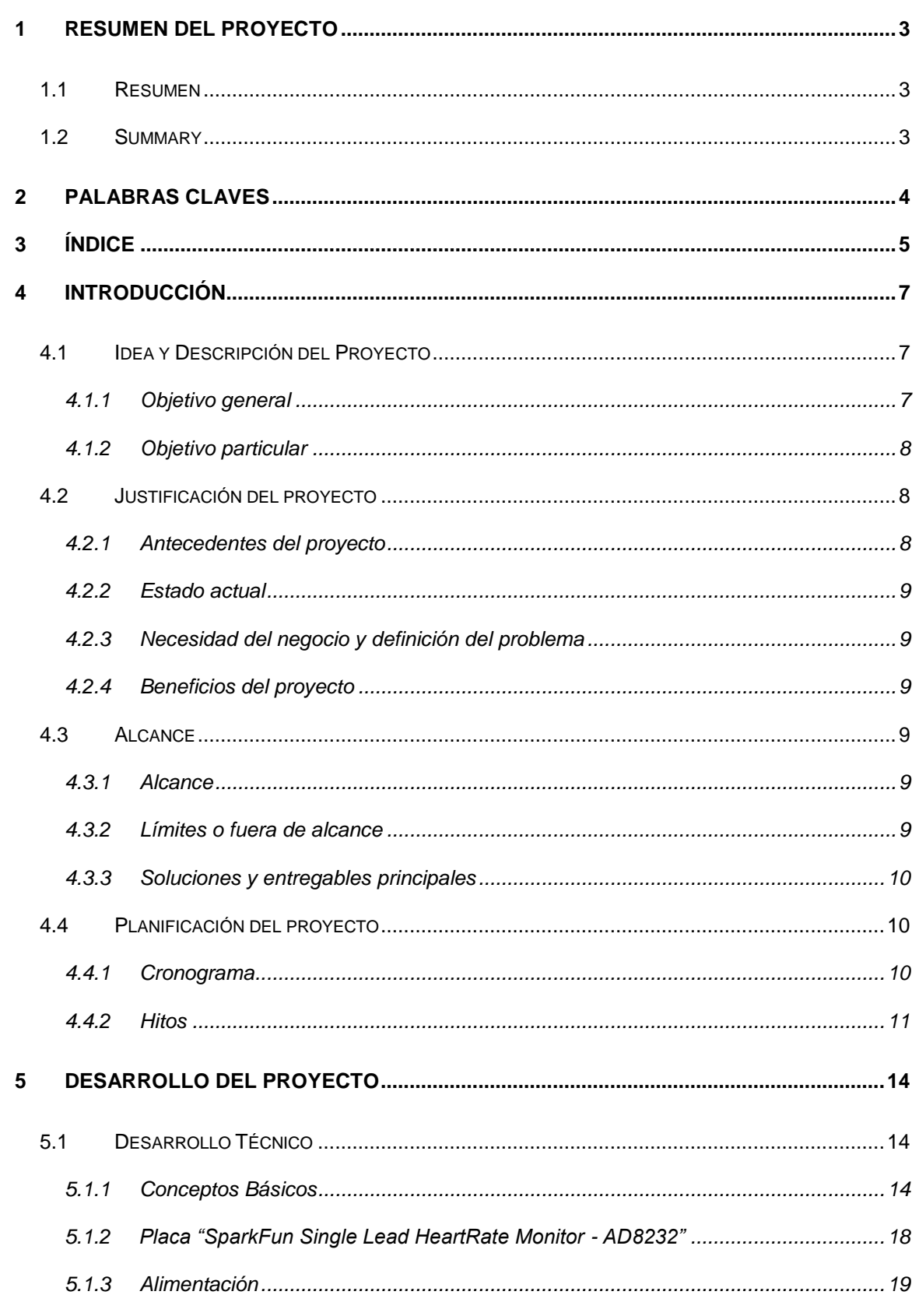

# $\frac{1}{\lambda}$

# **ECG VETER+BLUETOOTH**

 $6\phantom{a}$ 

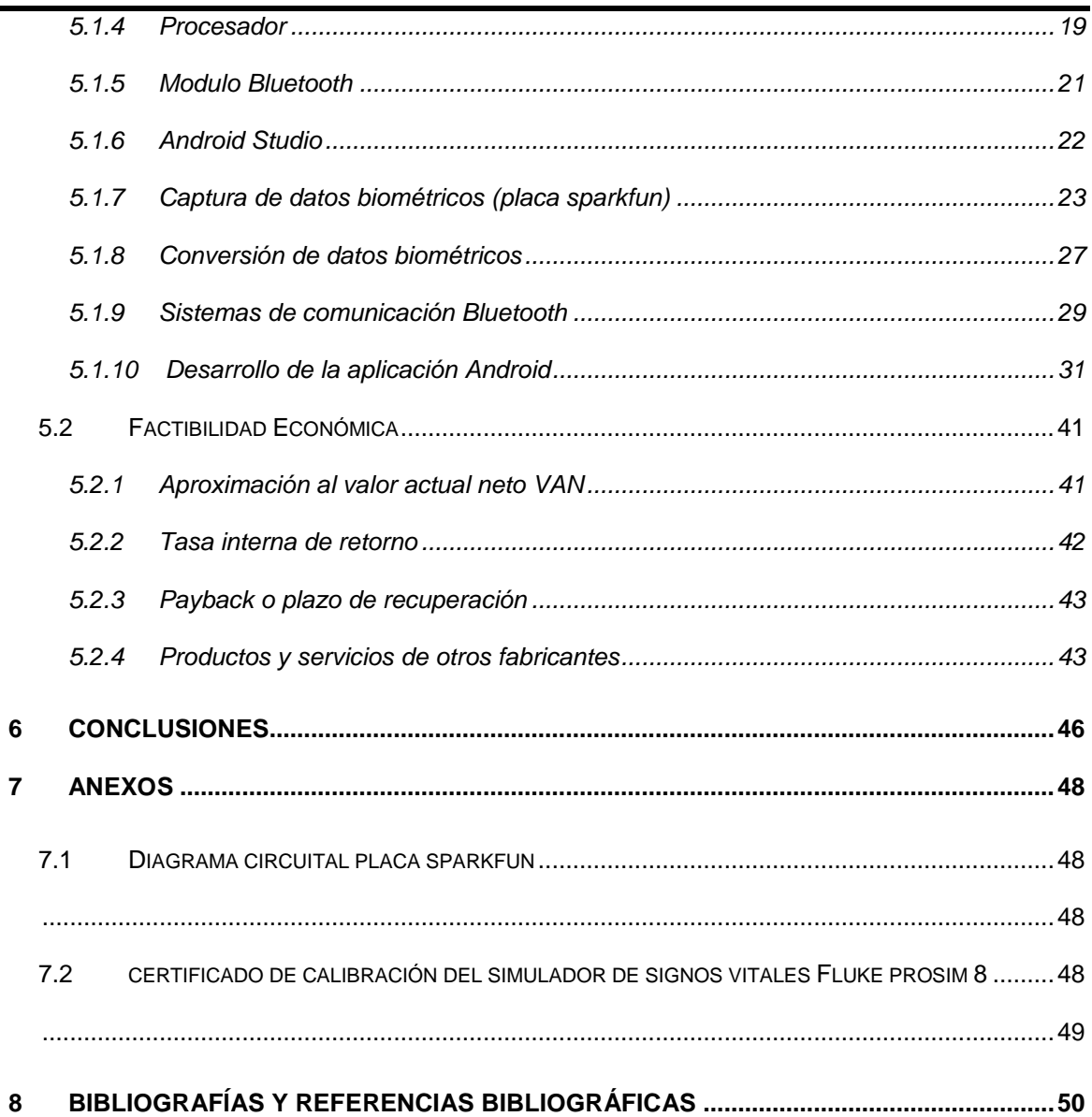

### <span id="page-6-0"></span>4 **INTRODUCCIÓN**

### <span id="page-6-1"></span>4.1 **IDEA Y DESCRIPCIÓN DEL PROYECTO**

Diseñar un dispositivo electrocardiográfico (ECG) de uso veterinario con la robustez necesaria que transmita los datos en forma inalámbrica a un sistema de adquisición de datos mediante una aplicación celular que permita registrar las señales electrocardiográficas o electrocardiogramas de los diferentes animales que serán estudiados.

La solución a este problema es crear un dispositivo ECG con hardware de valor accesible y con sensores y cables robustos adaptados para el uso en animales. Esta solución incluirá una interfaz Bluetooth satisfaciendo la necesidad de pequeñas veterinarias que no pueden afrontar el valor de los dispositivos actuales.

#### <span id="page-6-2"></span>**4.1.1 Objetivo general**

Construir un prototipo de sensor de ECG Veterinario utilizando una placa de adquisición para la señal AD8232 de Sparkfun, un procesador ATmega con un módulo Bluetooth para enviar los datos al smartphone.

Desarrollar una aplicación para smartphones Android, que reciba la señal enviada por Bluetooth, grafique la señal para permitir su visualización, detecte la frecuencia cardiaca y permita al paciente tener un registro en una base de datos del examen ECG practicado. La visualización se realizara mediante una grilla milimetrada y con las unidades correspondientes en sus ejes esto permite al médico revisar la señal en esta grilla para determinar los diferentes diagnósticos.

Probar el sensor junto con la aplicación utilizando un simulador de ECG Fluke de alta precisión. Realizar la calibración de la señal graficada y evaluar el desempeño de la app para calcular la frecuencia cardíaca y para presentar la señal en la grilla milimetrada. Obtener resultados satisfactorios, y proponer múltiples opciones de proyectos a futuro para mejorar el mismo o usarlo en otras variantes como por ejemplo: un holter.

### <span id="page-7-0"></span>**4.1.2 Objetivo particular**

El objetivo del presente Proyecto es diseñar y desarrollar un prototipo de registro y de análisis de señal de ECG para uso Veterinario.

### <span id="page-7-1"></span>4.2 **JUSTIFICACIÓN DEL PROYECTO**

### <span id="page-7-2"></span>**4.2.1 Antecedentes del proyecto**

En las veterinarias que solemos visitar en Mendoza nos encontramos con que determinados diagnósticos no se podían realizar debido a la escasez de equipamiento. Y aquellos veterinarios que contaban con el equipo necesario eran muy escasos y por lo tanto con mucha demanda, por tal motivo con mucha demora para poder realizar los estudios lo que pone en peligro la vida de las mascotas.

En particular, la veterinaria "Madagascar" de Guaymallén nos planteó el desafío de lograr un equipo de electrocardiograma robusto, práctico y novedoso con el propósito de suplir dicha necesidad, la cual nos pareció muy interesante.

Cumpliendo con el objetivo específico planteado, se investigó acerca de la existencia de prototipos o productos en el mercado que ofrecieran una solución similar a la que se planteó en el presente proyecto. En el exterior existen algunos productos comerciales parecidos, mientras que sólo se encontró una propuesta semejante desarrollada en nuestro país.

En la iniciativa nacional se encontró un proyecto similar con 12 derivaciones llamada ElectroSmartECG de la misma forma se trasmite por bluetooth a una aplicación de smartphone donde se visualiza y sube los registros a la nube. Las diferencias con nuestra propuesta de proyecto, es que tomamos una sola derivación para la visualización en una grilla milimetrada con la frecuencia cardiaca del paciente, los registros son almacenamos en una base de datos alojada en la nube.

La propuesta nacional llevada a cabo por la Universidad Nacional del Sur y de la Universidad Tecnológica Nacional de Bahía Blanca quedo en la fase de proyecto por lo que no se llegó a comercializar a pesar de que la empresa ElectroSmart manifestó su intención de comercializarla.

### <span id="page-8-0"></span>**4.2.2 Estado actual**

En la actualidad la utilización ECG es una herramienta importante en el ámbito veterinario pero la fragilidad y los costos de los dispositivos disponibles son elevados ya que usan los fabricados para la salud humana y los que se fabrican para uso veterinario son escasos y más costosos aún, por lo tanto los veterinarios optan por adquirir los primeros.

# <span id="page-8-1"></span>**4.2.3 Necesidad del negocio y definición del problema**

Nuestro equipo viene a resolver la problemática de acceso que tienen los veterinarios a un equipo de ECG que satisfaga las necesidades de practicidad y robustez que requiere el ambiente veterinario.

### <span id="page-8-2"></span>**4.2.4 Beneficios del proyecto**

Obtención de un ECG practico robusto y específico para el ámbito veterinario, el desarrollo en este ámbito no tan explotado y con la creciente población de mascotas y de veterinarias se convierte en un interesante mercado al cual abastecer.

### <span id="page-8-3"></span>4.3 **ALCANCE**

### <span id="page-8-4"></span>**4.3.1 Alcance**

El prototipo incluirá las siguientes características: adquisición de señales mediante cables y sensores adaptados para este propósito, las señales serán procesadas por un sistema embebido, las señales tomadas serán transmitidas por Bluetooth por el sistema embebido a un dispositivo celular o Tablet a través de una aplicación celular, los datos podrán ser almacenados por esta aplicación también se podrá armar un registro con ellos.

### <span id="page-8-5"></span>**4.3.2 Límites o fuera de alcance**

No se realizará la visualización de señales ECG y las derivaciones correspondientes en el mismo dispositivo, se preestablece que se usará solo para uso veterinario, no incluirá la pantalla ni impresora. Se programará la aplicación solo para dispositivos con S.O.Android.

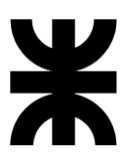

### <span id="page-9-0"></span>**4.3.3 Soluciones y entregables principales**

La siguiente tabla muestra un listado de los entregables del proyecto (productos o servicios)

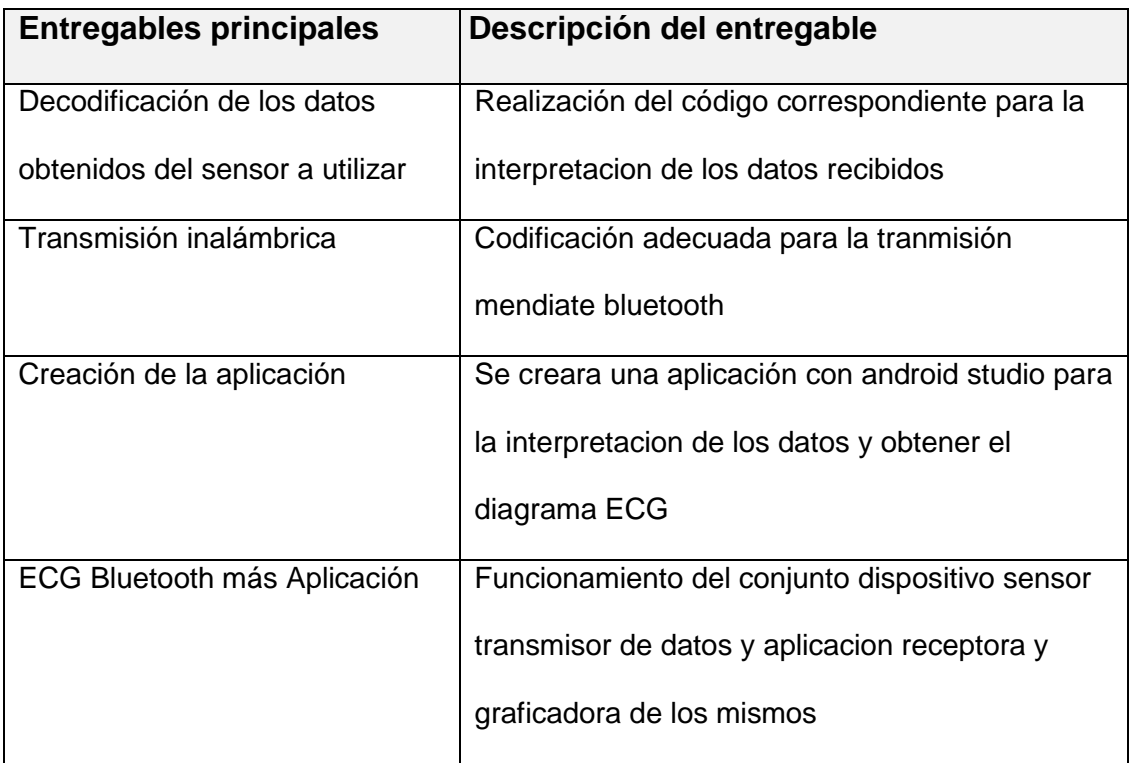

# <span id="page-9-1"></span>4.4 **PLANIFICACIÓN DEL PROYECTO**

## <span id="page-9-2"></span>**4.4.1 Cronograma**

**L**a metodología de planeamiento a utilizar en la dirección de proyecto por la

funcionalidad sería SCRUM.

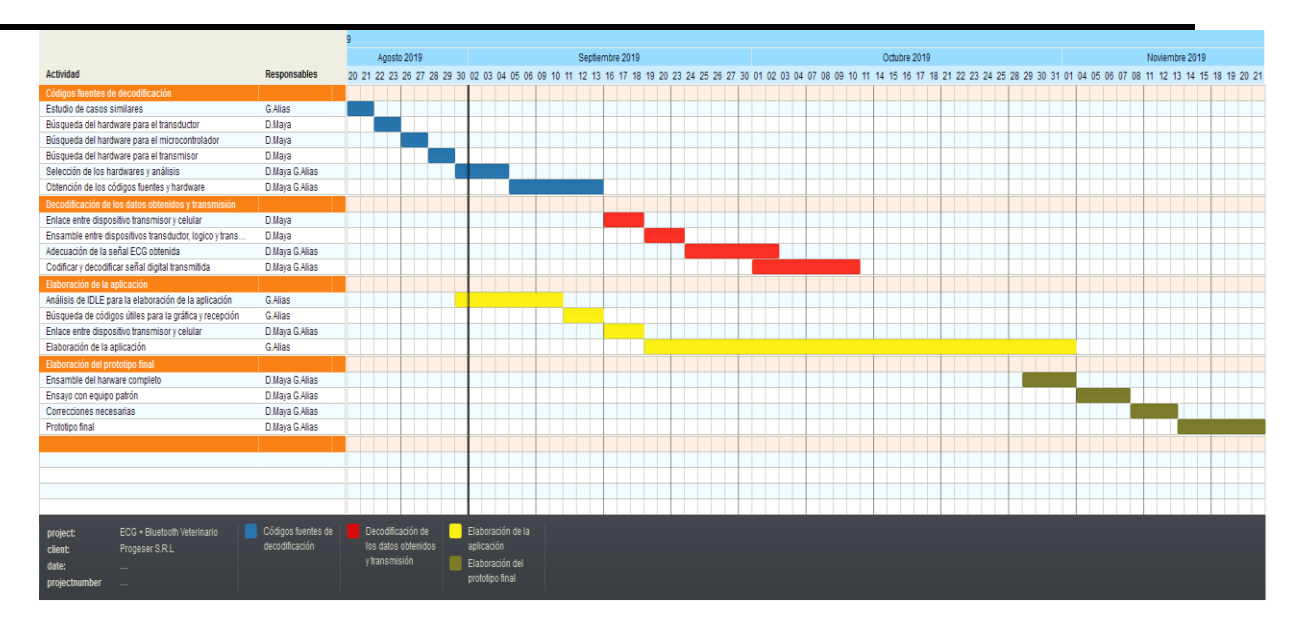

# <span id="page-10-0"></span>**4.4.2 Hitos**

La tabla muestra un listado de hitos generales del proyecto y el cronograma estimado

de finalización

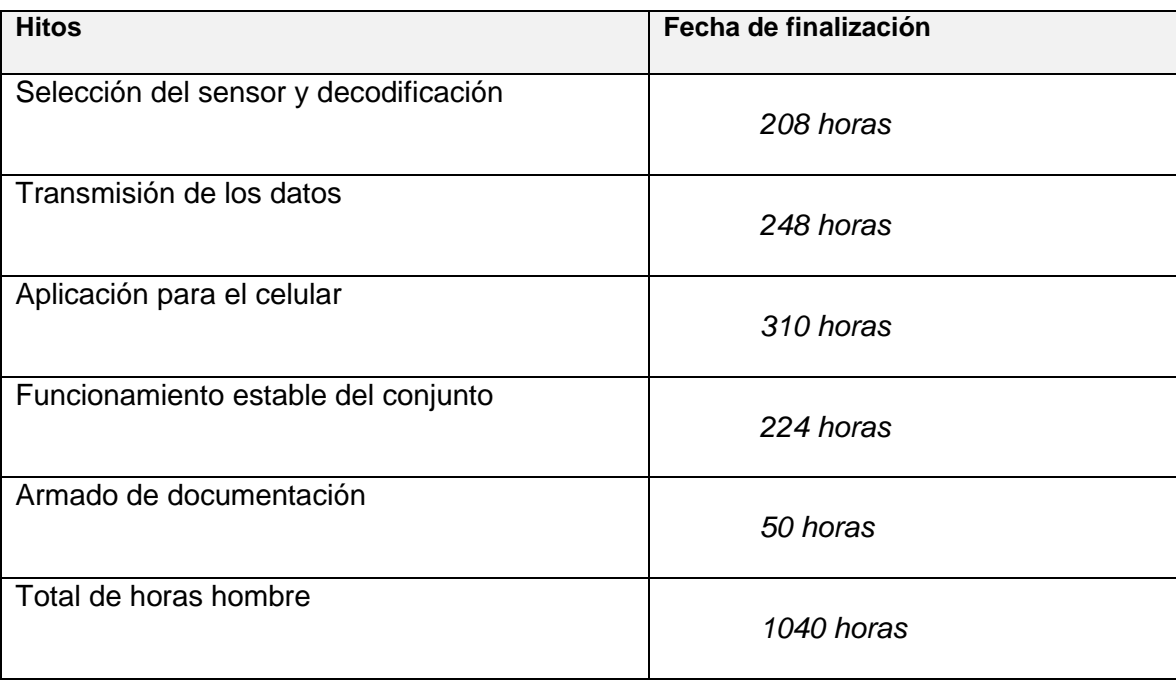

### **4.4.2.1 Desarrollo de Hitos**

### **4.4.2.1.1 Selección del Sensor y decodificación**

Seleccionamos el siguiente sensor de varios disponibles en el mercado para Arduino.

Por costo y de investigación decidimos comprar el siguiente sensor AD8232 de los siguientes:

AD8232 de 1 canal

ADS1293 de 3 canales

Procesadores:

ATmega328P, ESP32, ESP8266

Como el sensor ECG consta de un integrado de varios amplificadores operacionales que hace las comparaciones de las diferentes señales, por lo tanto nos brinda una señal analógica y la codificación en una señal digital la hacemos usando uno de los conversores analógicos digital del procesador, el sensor también tiene dos salidas digitales por las cuales nos brinda información de si el sensor está recibiendo señales o no de las extremidades L y R y para estas señales usamos dos entradas digitales del procesador.

En este punto creamos el firmware para convertir los datos y obtener la señal.

Precauciones para la disminución de ruido por factores externos también por la propia alimentación del circuito para obtener una señal clara.

Para este Hito el periodo de realización fue de: 208 horas.

### **4.4.2.1.2 Transmisión de los datos**

En este punto determinamos el modo en que íbamos hacer la comunicación entre los dispositivos y los datos a transmitir.

- a) El sensor ECG transmite sus datos mediante un puerto analógico, esta señal es transformada en datos digitales por el ATmega328P.
- b) Una vez procesado los datos de la señal digitalmente en el Arduino, los transmitimos por el puerto serie hacia el dispositivo bluetooth y mediante este por protocolo

inalámbrico hacia un celular con S.O. Android, la app se va encargar de recolectar los datos y graficarlos.

Del punto b hemos resuelto: la transmisión de una señal de prueba mediante el dispositivo bluetooth del ATmega328P, así como también recepción de la señal en el bluetooth del celular graficándola en una aplicación de prueba.

- Código para la conexión y transmisión bluetooth.
- App de prueba para graficar los datos recibidos

# Para este Hito el periodo de realización fue de: 248 horas.

En el punto b tuvimos una demora por la elección de compra de un dispositivo bluetooth ble con el cuál tuvimos problemas de conexión y compatibilidad, por lo que decidimos comprar un segundo dispositivo bluetooth obteniendo mejores resultados que el anterior y solucionando esos inconvenientes.

# **4.4.2.1.3 Aplicación para el celular**

Aquí trabajamos en la aplicación en las siguientes etapas:

- a) Api para Android, app llamada ECG- VET 01
- b) Conexión bluetooth entre el dispositivo y el celular mediante la app
- c) Presentación de los datos recibidos en un grafica milimetrada
- d) Base de datos con los estudios de las mascotas y los dueños de las mismas.

Para este Hito el periodo de realización fue de: 310 horas.

# **4.4.2.1.4 Funcionamiento estable del conjunto**

- a) Transmisión y recepción estable de los datos
- b) Representación de la señal sin ruido calibrada en amplitud y frecuencia
- c) Almacenamiento y lectura de los estudios en la base de datos

# Para este Hito el periodo de realización fue de: 248 horas.

### <span id="page-13-0"></span>5 **DESARROLLO DEL PROYECTO**

### <span id="page-13-1"></span>5.1 **DESARROLLO TÉCNICO**

#### <span id="page-13-2"></span>**5.1.1 Conceptos Básicos**

#### **5.1.1.1 Electrocardiograma características de la señal ECG**

La señal de ECG tiene una amplitud de entre 0.5 y 5 mV, y un rango de frecuencias de utilidad diagnóstica de entre 0.05 y 100 Hz. En aplicaciones ambulatorias, se utiliza un ancho de banda de entre 0.5 y 40 Hz para reducir el ruido. Al igual que la mayoría de las señales biomédicas, la del ECG se caracteriza por ser no estacionaria, por la gran variabilidad que presenta entre distintos individuos y por su susceptibilidad al ruido. Las principales fuentes de ruido que afectan a la señal de ECG son las siguientes:

**EMG:** La señal de electromiografía (EMG) es la que corresponde a la actividad eléctrica producida por los músculos esqueléticos, que permite su contracción. La amplitud de esta señal, medida en la superficie corporal, está entre los 0.1 y 1mV, y sus componentes de frecuencia van de los 5 a los 500 Hz. Como este ancho de banda se solapa parcialmente con el del ECG, la actividad muscular puede causar interferencia en la señal de ECG. Esto es particularmente problemático en las aplicaciones ambulatorias, en las que el paciente se encuentra en movimiento mientras se realiza el registro.

**Desplazamientos de la línea de base:** Idealmente, la línea de base del ECG debería ser isoeléctrica. Sin embargo, cuando el paciente llena sus pulmones al respirar, hace que cambie la posición de los electrodos con respecto al corazón y que se produzca un desplazamiento de la línea de base. El contacto variable entre los electrodos y la piel (artefacto en movimiento) también puede provocar este tipo de ruido.

**Ruido de línea:** Los cables de los electrodos que registran el ECG y la línea eléctrica están acoplados por caminos capacitivos, lo cual hace que una corriente de 50 Hz (en nuestro país) fluya por cada cable y de allí a través del cuerpo hacia la masa común. Parte de esta corriente es común a los dos cables que permiten medir una derivación, y por lo tanto puede

ser eliminada utilizando un amplificador diferencial con un CMRR (factor de rechazo al modo común) muy alto. Sin embargo, como los caminos recorridos a través del cuerpo por la corriente que ingresa por cada uno de los dos cables tienen diferentes valores de impedancia, la interferencia de la línea hace que exista una diferencia de potencial extra que ingresa al amplificador diferencial y es amplificada por el mismo.

### **5.1.1.2 Adquisición de datos**

**Electrodos:** Las corrientes en el cuerpo humano son conducidas por iones, mientras que en los cables y en la instrumentación electrónica, son conducidas por electrones. Por lo tanto, para poder registrar señales bioeléctricas es necesario un elemento que sea capaz de actuar como transductor entre ambos tipos de corriente: este elemento es el electrodo.

Cuando el electrodo entra en contacto con el electrolito que corresponde a los tejidos corporales o al gel del electrodo, se produce un intercambio entre iones y electrones como producto de una reacción electroquímica. Algunos átomos del metal del electrodo pierden electrones y pasan al electrolito como iones, y a la inversa, algunos iones del electrolito se combinan con electrones para formar átomos de metal que se depositan en el electrodo. En equilibrio, ambos intercambios se dan en igual medida y por lo tanto la corriente neta que fluye por la interfaz electrodo-electrolito es nula. En estas condiciones, existe entre el electrodo y el electrolito una diferencia de potencial denominada "potencial de hemicelda". Si los potenciales de hemicelda de ambos electrodos fueran iguales, al conectarlos al amplificador diferencial se cancelarían. Sin embargo, pequeñas diferencias en el metal o en el gel del electrodo pueden provocar que se creen offsets en los mismos que excedan al valor de la señal que se quiere medir y saturen el amplificador, por lo cual deben ser eliminados por el circuito de instrumentación. El valor del potencial de hemicelda depende del material del electrodo, e idealmente debería ser lo más pequeño y constante posible.

Cuando existe una corriente neta pasando por el electrodo, puede ocurrir que se altere el potencial de hemicelda, generándose una diferencia de potencial extra que se denomina "sobrepotencial". Este fenómeno se conoce como polarización.

Un electrodo perfectamente polarizable presentaría resistencia infinita al paso de las corrientes farádicas, mientras que por el contrario un electrodo ideal, perfectamente no polarizable, tendría resistencia nula al paso de la corriente farádica, y permitiría que los biopotenciales detectados pudiesen pasar sin ser distorsionados ni atenuados. Sin embargo, no existen los electrodos perfectamente no polarizables, sino que se trata de buscar materiales que se acerquen a estas condiciones.

Para medir señales bioeléctricas como el ECG en la superficie corporal, se suelen utilizar electrodos de Ag/AgCl, debido a que reúnen algunas características muy ventajosas relacionadas con lo que se explicó anteriormente: presentan un potencial de hemicelda razonablemente bajo y estable y son relativamente no polarizables. Además, son de fácil fabricación. Por lo general, y especialmente para aplicaciones ambulatorias, se utilizan electrodos descartables. Consisten de un disco de espuma que contiene al electrodo, el cual de un lado tiene un conector tipo *snap*macho para poder conectarlo a los cables. Del otro lado, sobre el electrodo se tiene una esponja impregnada de gel conductor. El gel conductor permite garantizar un buen contacto entre el electrodo y la piel del paciente, así como también reducir la alta impedancia que presenta la capa más exterior de la piel.

Los electrodos para ECG descartables deben seguir un estándar establecido por la AAMI (Association for the Advancement of Medical Instrumentation), denominado ANSI/AAMI EC12:2000. Este estándar estipula requerimientos de etiquetado, pruebas para evaluar la adhesividad, y condiciones mínimas de desempeño eléctrico para los electrodos descartables. Se especifica, por ejemplo, que la tensión de *offset* de los electrodos que no debe superar los 100mV. Otros requisitos se refieren al valor de impedancia de los electrodos que debe ser lo mínimo posible, a la estabilidad del *offset* y al ruido interno de los mismos.

Para optimizar el contacto entre los electrodos y la piel, es recomendable limpiar la piel con alcohol antes de su colocación para eliminar la grasa propia de la piel, y remover el pelo en las áreas en las que se ubicarán los electrodos.

### **Cables de los electrodos**

El cable utilizado para conectar los electrodos a la placa de adquisición consiste de tres conectores tipo snap hembra, en un extremo, y en el otro un conector de 3.5 mm macho, dado que la placa tiene una entrada para ese tipo de conector.

Para poder colocar de manera correcta los electrodos, los conectores snapdeben seguir un código de colores. Internacionalmente, existen dos estándares: uno dictado por la IEC (International Electrotechnical Comission) que es utilizado en Europa, y otro perteneciente a AAMI-AHA (Association for the Advancement of Medical Instrumentation - American HeartAssociation) que se utiliza en Estados Unidos. En nuestro país, cualquiera de los dos sistemas podría aplicar. El cable utilizado en este proyecto sigue el de IEC *(ver figura)*. Para un sistema de tres derivaciones, el estándar determina que corresponden los siguientes colores:

Brazo derecho: **rojo**, con la letra **R** de right. Brazo izquierdo: **amarillo**, con la letra **L** de left. Pie izquierdo: **verde**, con la letra **F** de foot. Pie derecho: **negro**, con la letra **N** de neutral.

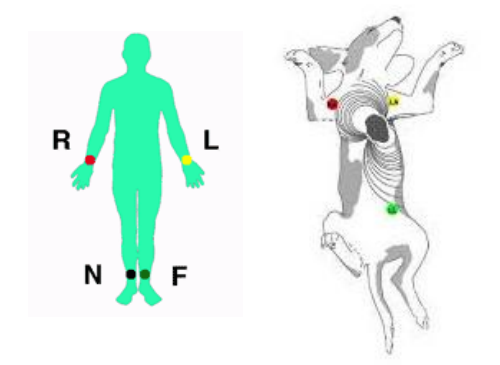

Fíg. N° 1 Colocación de Electrodos

En este caso, se mide sólo una derivación que es DII (es decir, F - R). Por lo tanto, el tercer electrodo se usa a modo de electrodo de pierna derecha, pero se mantiene la colocación en el brazo izquierdo porque en realidad este electrodo neutro puede ubicarse en cualquier lugar.

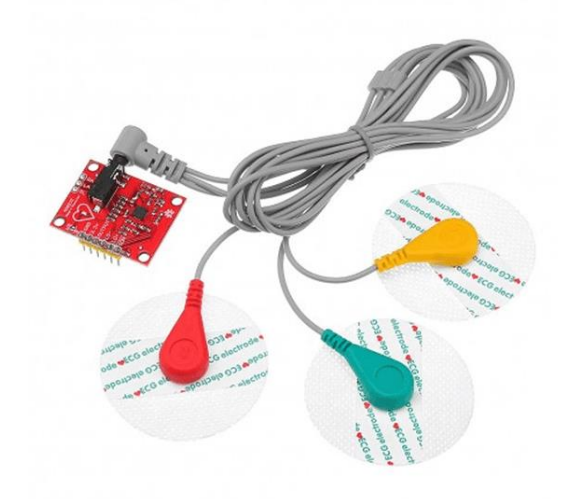

Fig. N°2: Cables para eléctrodos

### <span id="page-17-0"></span>**5.1.2 Placa "SparkFun Single Lead HeartRate Monitor - AD8232"**

Para realizar la adquisición de la señal, se utilizó un placa desarrollada por SparkFun, denominada *"Single Lead HeartRate Monitor - AD8232"* (en español, monitor de frecuencia cardíaca de una derivación). Se trata de una placa que permite medir la actividad eléctrica del corazón. Está basada en el chip AD8232 elaborado por Analog Devices, diseñado para extraer, amplificar y filtrar pequeñas señales biopotenciales en condiciones ruidosas. También permite la conversión analógica digital fácilmente por un procesador o un ADC de baja potencia.

Como se observa en la figura (número de figura), la placa cuenta con un conector de 3.5 mm para el cable con los electrodos. Requiere una tensión de alimentación de entre 2 y 3.5 V (la tensión recomendada es de 3.3 V) cuenta con un LED indicador de la frecuencia cardíaca y seis pines: dos para la alimentación, uno para la salida analógica, dos para la detección de desconexión de los electrodos y uno para colocar el chip en modo *stand-by*, de bajo consumo de corriente. Para este proyecto sólo se utilizaron los primeros tres pines, es decir, los que corresponden a la alimentación y a la salida.

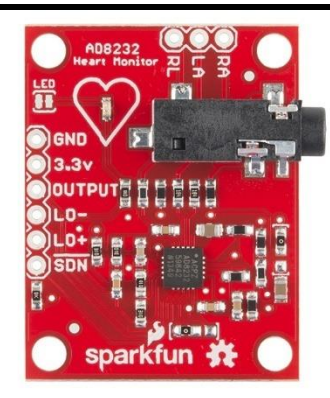

Fig. N°3: Placa Sparkfun Single Lead Heart-Rate Monitor -AD8232

# <span id="page-18-0"></span>**5.1.3 Alimentación**

Como se mencionó, la tensión de alimentación requerida para el AD8232 es de entre 2 y 3.5 V. En este caso, se utilizó una batería de 9v con el fin de eliminar los ruidos provocados por las fuentes switching, a partir de la batería se obtuvo una tensión de cerca de 3.3V utilizando un regulador estable de tensión.

# <span id="page-18-1"></span>**5.1.4 Procesador**

ATMEL es un proyecto de *hardware* y *software* de código abierto que se creó en el Instituto Ivrea de Italia en 2005 y, aunque existe una larga e interesantísima historia sobre su creación y derechos, basta con decir que se trata de un proyecto de fuente libre (open-source) consistente en un sistema *hardware* y un entorno de desarrollo (IDE) para su programación. Aunque actualmente se ofrece con el nombre de Genuino para fuera de USA, en el presente documento se va a continuar utilizando el nombre de ATmega, por el que sigue siendo muy conocido.

El sistema *hardware* consiste, en la mayoría de las versiones ofertadas, en un procesador con varias entradas y salidas para señales analógicas y digitales y, generalmente, un puerto de comunicaciones USB para la conexión con un PC y la descarga de los programas a ejecutar.

### *ECG VETER+BLUETOOTH* 20

Para el presente proyecto se ha optado por un procesador de la línea ATmega de ATMEL como base. El modelo ATmega328P (Fig. 4a) es la versión más utilizada y revisada y de la que se puede encontrar más información y ayuda para el diseño de aplicaciones. Está basado en el procesador ATmega328P (Fig.4b) y consta de catorce entradas/salidas digitales (seis de ellas con posibilidad de utilizar modulación en anchura de pulso o PWM), seis entrada analógicas (no tiene salidas analógicas), un cristal de cuarzo de 16 MHz, un conector USB (que permite su alimentación y la conexión con un PC), un conector de alimentación (que permite su alimentación entre 7V y 12 V de manera autónoma mediante baterías externas o cargador AC/DC), un ICSP (In Circuit Serial Programming, que sirve para programar el BootLoader del procesador) y un botón de *reset* como características básicas. La posición de los componentes más importantes se puede ver en la figura siguiente.

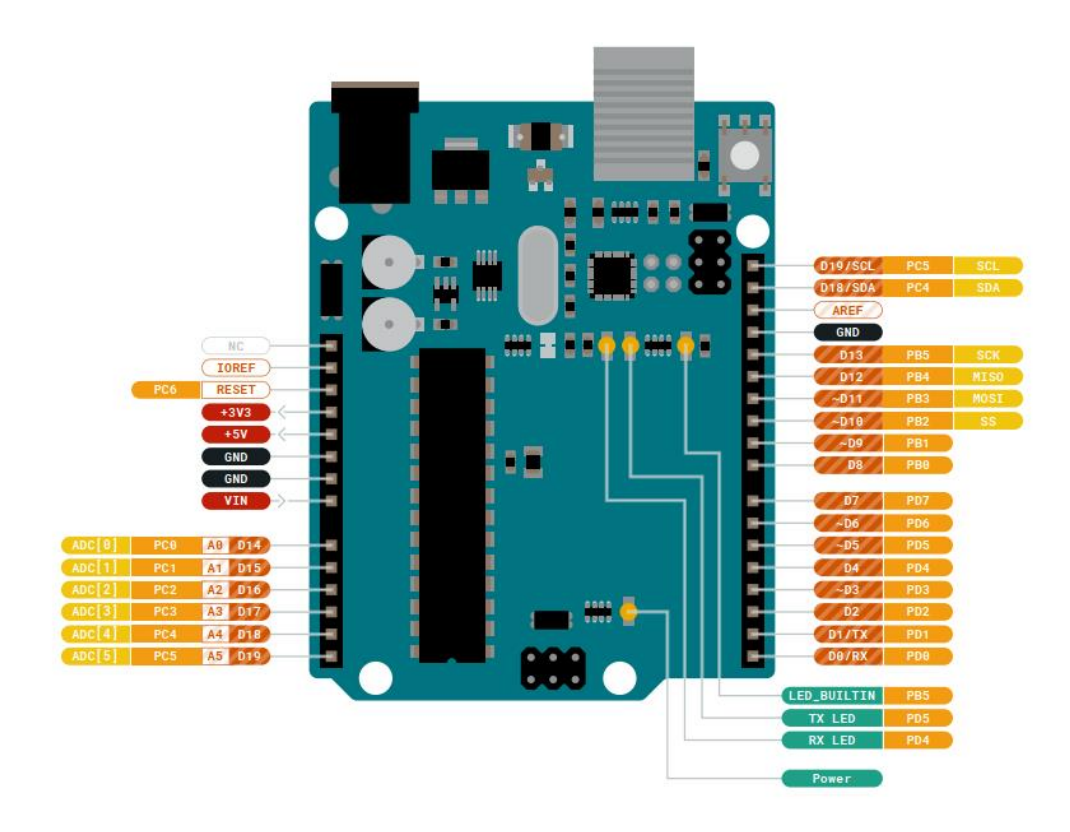

Fig. N°4a: ATmega328P

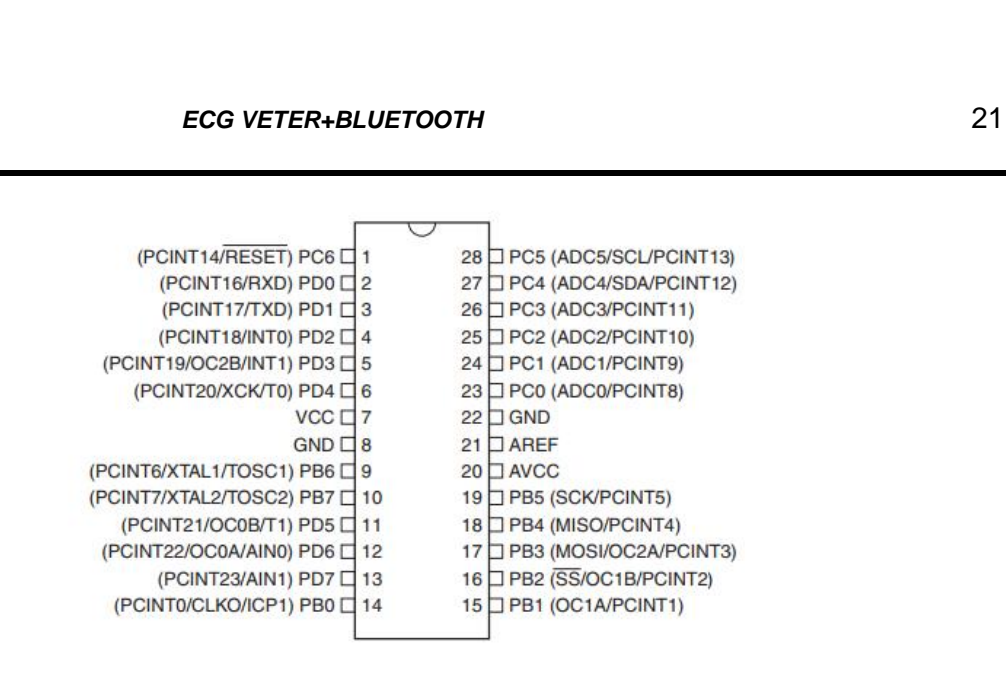

Fig. N°: 4b Procesador ATmega328P

### <span id="page-20-0"></span>**5.1.5 Modulo Bluetooth**

Para este proyecto elegimos el modulo Bluetooth HC-05 (ver Fig. 6) es un pequeño modulo transmisor/receptor TTL que fue diseñado para ser controlado a través de RS232. Permite transmitir como recibir datos a través de tecnología Bluetooth sin conectar cables a los dispositivos a comunicar. Es un dispositivo muy fácil de usar y compacto que se controla y configura mediante comandos AT por el puerto serie. Es compatible con procesadores ATmega o cualquier otro procesador con UART.

Este módulo Bluetooth HC-05 puede alimentarse con una tensión de entre 3.3V y 6V (normalmente 5V), pero los pines TX y RX utilizan niveles de 3,3V por lo que no se puede conectar directamente a placas de 5V. En caso de usar 5V hay que utilizar dos pequeñas resistencias como divisor de tensión para que el módulo no se estropee. También dispone de un pulsador para entrar en modo comandos, aunque también se puede hacer por software utilizando el pin EN.

Tiene un LED incorporado que indica el estado de la conexión y si está emparejado o no en función de la velocidad del parpadeo.

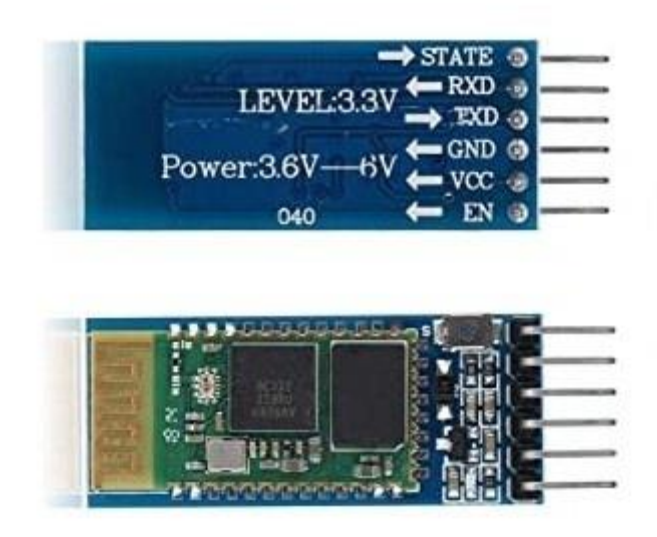

Fig.N°6: Modulo Bluetooth HC-05

### <span id="page-21-0"></span>**5.1.6 Android Studio**

Para el desarrollo de la aplicación celular se ha optado por aquellas que utilizan el sistema Android. Para ello, se ha hecho uso del entorno de desarrollo Android Studio, basado en IntelliJ IDEA (un IDE para Java). Sus principales características son su sistema de compilación flexible basado en Gradle; emulador rápido con varias funciones junto a la posibilidad de usar un dispositivo con Android para ejecutar y depurar directamente sobre él, vía conector USB y también la facilidad de poder realizar desarrollos para todos los dispositivos Android en un entorno unificado.

Los programas desarrollados con Android Studio están compuestos por uno o más módulos, cada uno de los cuales contiene tres bloques principales: manifiestos, que consiste en el archivo AndroidManifest.xml; Carpeta Java, que contiene todos los archivos de fuente en java; y Carpeta Res, que contiene los recursos (diseños XML, imágenes, estilos, etc).

El AndroidManifest.xml es un fichero que contiene una descripción de las características de la aplicación (versión del DSK de Java, actividades que contienen, librerías, configuraciones, permisos, etc.).

#### *ECG VETER+BLUETOOTH* 23

En la carpeta Java se encontrará el código fuente de todas las actividades que componen la aplicación. Es donde se encuentra realmente programada toda la funcionalidad que se desea realizar. Cada actividad es un conjunto de acciones e interacciones que se pueden ejecutar por el usuario en primer plano y que siguen un ciclo de vida, desde su creación hasta su destrucción. Una actividad puede pausarse o pararse en mitad de su ejecución (la diferencia radica en cómo se reanudaría la actividad, con un reinicio completo o no), pudiéndose, en el caso de parar, lanzar una nueva actividad, que pasará ahora a primer plano.

Finalmente, en la carpeta Res se encuentran todos los recursos de la aplicación (imágenes, sonidos, estilos, textos…). Una de las subcarpetas más importantes de esta sección es la carpeta Layout. En ella se encuentra descrito, en código XML, el interfaz de usuario de cada una de las actividades que compongan la aplicación. En el caso de Android Studio, estos layouts pueden ser diseñados de manera sencilla mediante un interfaz gráfico que permite seleccionar y posicionar los componentes gráficos que se consideren necesarios para la aplicación, así como modificar sus atributos.

### <span id="page-22-0"></span>**5.1.7 Captura de datos biométricos (placa sparkfun)**

#### **5.1.7.1 Estructura básica**

Está diseñada en base al integrado AD8232 que cuenta con un amplificador de instrumentación, permite realizar un filtrado tanto pasa-alto como pasa-bajo de la señal y cuenta con un amplificador operacional que puede ser utilizado para amplificar aún más la señal, entre otras características. Se destaca su bajo consumo de corriente, de sólo 170μA, algo que resulta crucial en dispositivos alimentados a batería. Relación de rechazo de modo común de 80 dB (CC a 60 Hz). Configuraciones de dos o tres electrodos. Alta ganancia de señal (G = 100) con capacidad de bloqueo de CC. Filtro paso alto ajustable de 2 polos. Filtro de paso bajo ajustable de 3 polos con ganancia ajustable. Detección de derivaciones: opciones de CA o CC. Amplificador integrado de unidad de pierna derecha (RLD)

A continuación se irán describiendo las distintas etapas con las que cuenta el circuito correspondiente a la placa de adquisición de SparkFun. El diseño de este circuito responde a

uno de los recomendados por el fabricante del AD8232 en la hoja de datos del mismo, para una configuración de "monitor cardíaco" (ver circuito en el anexo I).

# **5.1.7.2 Estructura Hardware**

Amplificador de instrumentación y filtro pasa-alto La etapa fundamental del AD8232 es el amplificador de instrumentación. Se trata de un circuito que amplifica la diferencia entre las tensiones de entrada entre los dos electrodos, al tiempo que rechaza las señales que son comunes a ambos (ruido e interferencia señal de modo común). Se compone de una etapa de entrada y un amplificador.

Todos los componentes de este tipo de amplificador son internos al dispositivo, lo cual permite que las especificaciones estén garantizadas y que el usuario pueda contar con un cierto nivel de performance asegurada por el fabricante y que no depende de un diseño propio. Algunas de las características fundamentales que debería presentar un amplificador de instrumentación son:

**CMRR alto:** La propiedad recién descrita de cancelar las señales de modo común y amplificar las diferenciales se mide con el CMRR o Coeficiente de Rechazo al Modo Común en el caso de los amplificadores de instrumentación el CMRR suele estar entre los 70 y 100 dB en corriente continua y con una ganancia diferencial unitaria

**Tensión de** *offset* **y deriva bajos**: La tensión de *offset* de los amplificadores de instrumentación debe ser baja igual que en cualquier amplificador.

**Impedancia de entrada alta y simétrica**: Las impedancias de ambas entradas del amplificador deberían ser altas y ser lo más parecidas posibles. Un valor alto de impedancia de entrada evita cargar a la señal de entrada, lo que podría provocar su atenuación. Este parámetro típicamente está entre los 109 y 1012.

Corriente de polarización de entrada baja: Las corrientes de polarización son la que fluyen de o hacia las entradas del amplificador. La diferencia entre ambas corrientes de polarización se denomina corriente de *offset* de entrada.

Por lo tanto, estas corrientes y especialmente la diferencia entre ellas debe ser lo más baja posible y suele estar entre 1 pA y 50 nA.

**Bajo ruido:** Como el amplificador de instrumentación maneja señales de baja amplitud, no debe agregar ruido propio al que es inherente a la señal.

**Masa virtual:** El AD8232 opera con una única fuente. Incorpora un *buffer* de referencia para crear una masa virtual entre la tensión de alimentación y la masa común. La señal de salida del amplificador de instrumentación está referenciada a esta masa virtual. Es decir, si hay una tensión diferencial de cero voltios, la tensión a la salida del amplificador de instrumentación tendrá el valor de esta tensión de referencia. Este nivel de tensión se establece en el pin REFIN, y en el caso de la placa de SparkFun se logra con un divisor de tensión.

**Circuito de pierna derecha o** *RightLeg Drive (RDL):* El AD8232 incluye un circuito de pierna derecha, que permite lograr un rechazo aún mayor al ruido y a la interferencia de línea *(ver circuito en el anexo I.)*

**Circuito de establecimiento rápido:** Como el filtro pasa-alto tiene una frecuencia de corte muy baja, permite el paso de señales de baja frecuencia que pueden demorar varios segundos en establecerse, lo cual puede resultar engorroso en un principio cuando se conectan los electrodos. Para evitar esto, la salida del amplificador de instrumentación se conecta a un comparador que detecta cuando ésta se va a saturar y cierra las llavesS1 y S2 al cerrarse estas llaves, se cierran dos caminos resistivos de 10 k: uno entre los pines HPSENSE e IAOUT y otro entre SW y REFOUT*.* Estas resistencias quedan en paralelo con las externas formando filtros pasa-altos con una frecuencia de corte más alta que la anterior, y permitiendo de esta manera filtrar temporalmente las señales de baja frecuencia que demoran el tiempo de establecimiento.

**Filtro pasa-bajo y ganancia adicional:** Además de los amplificadores propios de las etapas de amplificador de instrumentación, circuito de pierna derecha y buffer de referencia, el AD8232 incluye un amplificador operacional que puede ser utilizado para un doble propósito: filtrar el ruido de alta frecuencia (como el que es producido por las contracciones musculares), y obtener una mayor ganancia.

Al igual que en el caso del filtro pasa-alto, el pasa-bajo puede ser de uno o más polos. En la placa de SparkFun, se implementó un filtro de dos polos con topología Sallen-Key

Las ganancias en las frecuencias de corte de los filtros deben ser de 3 dB menos que la de la frecuencia central. Efectivamente, en la figura se observa que en las frecuencias de 0.5 Hz y 40 Hz aproximadamente, la ganancia es de 57 dB.

**Medidas de seguridad eléctrica**: La placa de adquisición de SparkFun incorpora como medida de seguridad una resistencia entre cada electrodo y el pin correspondiente de entrada del AD8232, con un valor tal que limita la corriente a un máximo de 10μA. De ser comercializado, el sensor debería cumplir con algunos estándares de seguridad eléctrica. Internacionalmente, la norma IEC 60601-1 plantea los requisitos generales para la seguridad y la performance esencial de aparatos y sistemas electro médicos. En Argentina, esto está regulado en la norma IRAM 4220-1. Además de cumplir con estas dos normativas, debería también satisfacer las exigencias enumeradas en una normativa particular, que reglamenta estos aspectos para equipos específicos modificando, reemplazando o agregando puntos de la norma general. En este caso, la norma particular aplicable sería la IEC 60601-2-47, que regula la seguridad básica y performance esencial en sistemas electrocardiográficos ambulatorios.

Para el presente proyecto, por tratarse del desarrollo de un primer prototipo no se realizaron los ensayos correspondientes para la verificación de estas normas, dejando este paso para futuras continuaciones del proyecto.

### <span id="page-26-0"></span>**5.1.8 Conversión de datos biométricos**

### **5.1.8.1 Estructura básica**

Una vez obtenida la señal de ECG ya debidamente amplificada y filtrada por el circuito de adquisición, es necesario convertir esta señal analógica en una señal digital que pueda ser transmitida de forma inalámbrica vía Bluetooth. Para este proyecto, se utilizó para digitalizar la señal el conversor A/D que trae incorporado el mismo ATmega, debido a que éste también es de utilidad para la etapa de transmisión de la señal vía Bluetooth, se prefirió integrar este aspecto en el procesador en vez de incorporar un conversor A/D externo para realizar la digitalización.

Algunas de las especificaciones relativas a la conversión que tuvimos que tener en cuenta son las siguientes:

**Frecuencia de muestreo:** En el caso de la señal de ECG, sabemos que presenta un espectro de frecuencia que va desde los 0 Hz a los 150 Hz y en infantes puede llegar hasta los 250 Hz, el ancho de banda para electrocardiografía clínica es de 100 Hz, entonces en la etapa de filtrado se procuró eliminar todas aquellas frecuencias superiores a los 100 Hz. Por lo tanto, la frecuencia de muestreo debería ser de al menos 200 Hz. Se eligió fijar la frecuencia de muestreo en 250 Hz porque en la etapa de reconocimiento de las clases de latidos en animales, se trabajó con una base de datos en la cual las señales están muestreadas a esa frecuencia.

**Tensión de referencia:** El ATmega328P toma como tensión de referencia del conversor la tensión de alimentación, es decir, aproximadamente 5 V.

**Resolución:** En el ATmega328P utilizado tiene un conversor A/D con una resolución de 8 bits, es decir, que codifica la entrada analógica a uno de (2<sup>10</sup>) valores posibles. El LSB *(LeastSignificant Bit)* es el mínimo cambio de tensión que debe producirse en la entrada analógica para que cambie la salida digital, esto es igual a:

LSB =VREF/ (2<sup>n</sup>-1) =5V/ (1024)=4,883 mV

Donde VREF es la tensión de referencia, y n es la resolución del conversor.

**Exactitud:** La exactitud se refiere a cuán próxima es la salida digital a la esperada teóricamente para una determinada entrada analógica. El conversor A/D presenta un error intrínseco que se denomina error de cuantización y que es de 1/2 LSB. En la realidad, a este error intrínseco del conversor se le suman otros errores extrínsecos, que producen desviaciones de la recta ideal de salida Vs también de la entrada o no linealidades en la misma.

**Tiempo de adquisición:** Para evitar que la amplitud de la señal cambie durante el proceso de ser convertida, a la entrada del conversor A/D se coloca un circuito *sample and hold*. Se denomina "tiempo de adquisición" al requerido para fijar el valor de entrada que se muestreara. En el conversor utilizado, este tiempo es de 11.5 us.

**Tiempo de conversión:** Es el tiempo entre el comienzo de la conversión (tiempo de adquisición) y la finalización de la misma es de 17us.

# **5.1.8.2 Estructura Software**

En este punto creamos el firmware para convertir los datos y obtener la señal. Además de obtener la señal también realiza el proceso de cálculo de la frecuencia cardiaca. Diagrama de Flujo para la digitalización de la señal y cálculo de la frecuencia cardíaca.

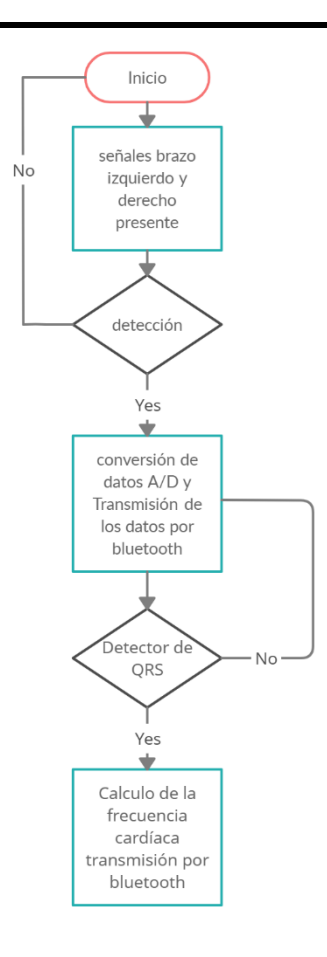

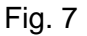

# <span id="page-28-0"></span>**5.1.9 Sistemas de comunicación Bluetooth**

### **5.1.9.1 Estructura básica de una comunicación Bluetooth**

Cada vez que se termina de convertir una muestra de la señal analógica, es necesario enviarla por Bluetooth a la aplicación móvil, para que ésta pueda graficar la señal de manera lo más cercana posible al tiempo real y pueda también analizarla y ofrecer información sobre la misma lo más rápido posible.

Se decidió utilizar Bluetooth para transmitir la información debido a que este tipo de conexión inalámbrica presenta las siguientes ventajas:

En la actualidad todos los smartphones cuentan con conectividad Bluetooth

La conectividad Bluetooth está disponible de manera permanente, a diferencia de por ejemplo: el WiFi que está disponible en lugares físicos determinados y por otro lado si usamos la conexión GPRS representa costos para el usuario.

Para poder enviar los datos por Bluetooth se conectó este pin con el correspondiente a RX de un módulo Bluetooth con protocolo SPP (Serial Port Protocol).

**Tasa de baudios:** La tasa de baudios elegida es de 9600 bits por segundo. Porcada byte que se envía, en realidad se envían 10 bits: 1 bit de START, 8 bits correspondientes al dato y 1 bit de STOP. Esto implica que, con la tasa de baudios seleccionada, el número de datos transmitidos por segundo es de:

Bytes por segundo =Bits por segundo10=9600**/**10= 960

Y el tiempo que demanda la transmisión de cada byte es la inversa:

Tiempo de transmisión de un byte =1**/(**Bytes por segundo)= 1.042 ms

Como por cada lectura del conversor A/D es necesario transmitir un byte, el tiempo para transmitir cada muestra es de poco más de 1 ms. Se comprueba que este tiempo es menor al período de muestreo.

**Tamaño del dato:** El dato enviado por puerto serie puede ser de 8 o 9 bits. En este caso, se utilizó un tamaño de dato de 8 bits. Por defecto, el bit menos significativo es el que se transmite en primer lugar.

**Protocolo de comunicación:** Como se mencionó, cada vez que el conversor A/D del ATmega328P toma una muestra de la señal analógica y la convierte a un código digital, se obtiene un resultado de 10 bits. Al enviar por puerto serie, cada vez que se tiene que enviar el código binario correspondiente a una muestra de la señal es necesario enviar dos datos de 8 bits, dado que el puerto serie transmite paquetes de 8 bits. El módulo Bluetooth recibe estos datos y lo trasmite usando el protocolo el protocolo RFCOMM Radio Frequency Communication es un conjunto simple de protocolos de transporte, construido sobre el protocolo L2CAP Logical Link Control and Adaptation Protocol; y que proporciona conexiones simultáneas para

dispositivos bluetooth emulando puertos serie RS-232. RFCOMM es a menudo denominado emulación de puertos serie. El puerto serie de Bluetooth está basado en este protocolo a través de este se envían los datos al smartphone.

### <span id="page-30-0"></span>**5.1.10 Desarrollo de la aplicación Android**

### **5.1.10.1 Estructura básica**

Para desarrollar la aplicación para Android se utilizó el entorno de desarrollo (IDE) Android Studio. El código está escrito en su mayor parte en lenguaje Java, exceptuando lo que se refiere al layout de cada pantalla, que se escribió en lenguaje XML. Se eligió el sistema operativo Android porque la mayor parte de los usuarios de smartphones cuentan con equipos con este sistema. La app recibe el nombre de "ECG-VET".

Las App de Android se construyen como una combinación de distintos componentes individuales, de los cuales los más importantes son las actividades y los servicios. Las actividades representan pantallas individuales de interfaz de usuario, mientras que los servicios corren en el fondo realizando operaciones de larga duración. En este caso, la app cuenta con distintas actividades que permiten al usuario visualizar la señal de ECG y la información sobre la misma. Por el otro lado, un único servicio corriendo permanentemente se encarga de recibir los datos por Bluetooth, graficarlos y almacenarlos para luego ser transmitidos a la base de datos.

### **Servicio**

El servicio debe correr en el fondo de la aplicación de manera permanente, incluso si la pantalla del teléfono se apaga. Esto garantiza que la app continúe recibiendo la señal y realizando el análisis hasta que el usuario explícitamente solicite finalizarlo. Cuando Android detecta baja memoria en el sistema, fuerza la detención de servicios que no están relacionados con la actividad que el usuario está visualizando en ese momento. Los servicios más propensos a ser detenidos son aquellos que hace mucho tiempo que están corriendo.

Para evitar esto y garantizar que nuestro servicio en ningún momento deje de recibir y analizar los datos, se lo definió como un Foreground Service. Éste es un tipo de servicio que no es candidato a ser detenido a la fuerza por Android en caso de existir baja memoria. Como contraparte, Android obliga a que al correr un servicio como foreground, se provea una notificación al usuario para hacerlo consciente de que un servicio está corriendo y consumiendo batería. Esta notificación no puede ser eliminada por el usuario y desaparece únicamente cuando el servicio asociado se detiene o deja de ser foreground.

### **Recepción de datos por Bluetooth**

Para poder recibir los datos enviados por el módulo Bluetooth HC-05, la aplicación realiza un escaneo (descubrimiento) de los dispositivos disponibles para ser vinculados. Si encuentra al módulo, al que le dimos el nombre de "ECGVeterinario" al igual que la aplicación, inicia el proceso de conexión. La primera vez que se intente vincular a ambos dispositivos, se solicita una contraseña, que es"1234". Una vez que los dispositivos están emparejados, el Smartphone lo recordará la próxima vez y no volverá a solicitar la contraseña. El LED de color rojo del módulo HC-05 *(ver figura n°6)* titila rápidamente cuando está disponible para iniciar una conexión. Cuando los dispositivos se encuentran efectivamente conectados, esta luz parpadea 2 veces, se mantiene apagado 3 segundos, parpadea otras 2 veces y así sucesivamente. Igualmente, la aplicación también se encarga de informar al usuario cuando la conexión se concretó de manera exitosa con un toast, que es un pequeño mensaje *pop-up*. Si no se pudo encontrar al dispositivo, ya sea porque el sensor se encuentra a una distancia mayor al rango máximo (10 m) o porque ocurrió algún problema, otro toast también se encarga de hacérselo saber al usuario, para que éste pueda reintentarlo.

Ya finalizado el proceso de conexión, el servicio comienza a recibir la señal enviada por el módulo Bluetooth.

### **Filtrado de la señal**

Si bien la placa de adquisición de la señal realiza un filtrado tanto pasa-bajo como pasaalto, para mejorar la calidad de la misma eliminando el ruido externo usamos un par de filtros de mediana para eliminar las desviaciones de la línea de base y un filtro de media móvil para atenuar el ruido de alta frecuencia.

### **Determinación de frecuencia cardíaca**

Para poder calcular la frecuencia cardíaca, se implementó mediante un contador de picos que rápidamente determina en complejo QRS y sirve para determinar la frecuencia cardiaca.

El código va realizando permanentemente un conteo de picos máximos que va recibiendo. Cuando se produce un pico máximo, después de hacer una comparación entre el valor mínimo y el valor máximo de la señal de entrada, se toma el tiempo en el que se realizó con el reloj interno del procesador, después se calcula el intervalo de tiempo con el pico siguiente así sucesivamente va calculando el promedio de los intervalo de tiempos entre cada latido, después se divide por un minuto y obtenemos la frecuencia cardiaca promedio sin tener que esperar un minuto para determinarla, cada cierta cantidad de latidos va determinando la frecuencia promedio.

# **5.1.10.2 Estructura de software**

La app androide está basada en una estructura monolítica en la cual vemos los bloques básicos de la misma en el siguiente diagrama de flujo.

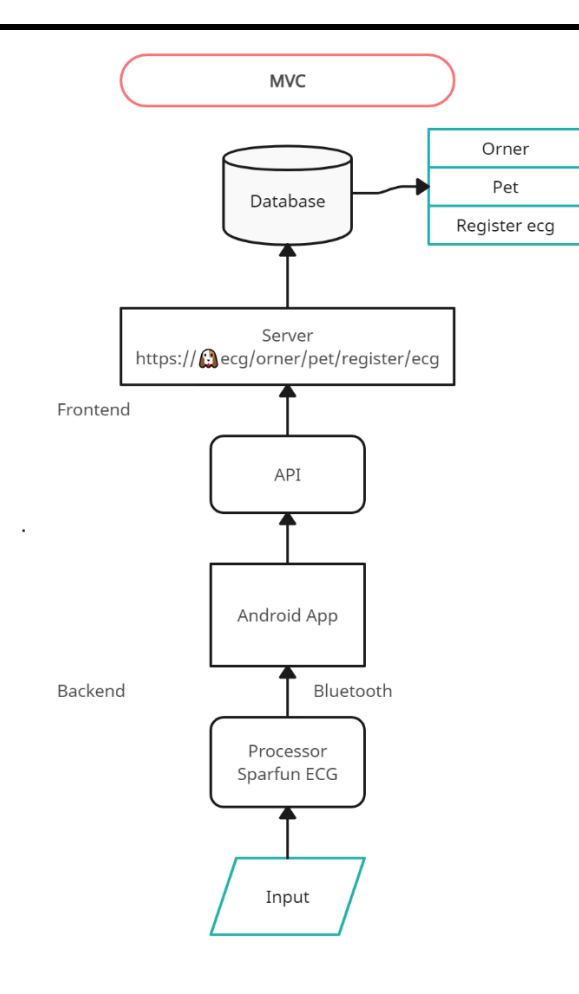

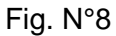

Para la base de datos la representamos en el siguiente diagrama de flujo

+-------------------------+ | VeterinarianLogin | +-------------------------+ | - username | | - password | +-------------------------+ | v +-------------------------+ | SelectOwner | +-------------------------+ | - ownerList | - selectedOwner | +-------------------------+ | v +-------------------------+ | ListPets | +-------------------------+ | - petList |

|- selectedPet | +------------------------- + | v<br>+--------------------------+ | Create ECG Study | +-------------------------+ | - selectedPet | |- newECGStudy | +------------------------- + | v<br>+--------------------------+ | List ECG Studies | +-------------------------+ | - selectedPet | | - ecgStudyList | +------------------------- +

Diagrama de clases

+-------------------------------------------------- + | Veterinarian| +-------------------------------------------------- + | - id: string | | - username: string | | - password: string | | - fullName: string| |--------------------------------------------------| | + login(username: string, password: string): bool | | + selectOwner(ownerId: string): void | | + listPets(): Pet[] | | + createECGStudy(petId: string): void | | + listECGStudies(petId: string): ECGStudy[] | +--------------------------------------------------+

+--------------------------------------------------+ | Owner | +-------------------------------------------------- + | - id: string | | - fullName: string| | - pets: Pet[] | |--------------------------------------------------| | + addPet(pet: Pet): void|  $+$  getPets(): Pet[] +-------------------------------------------------- + +-------------------------------------------------- + | Pet | +-------------------------------------------------- + | - id: string| | - name: string |

| - species: string|

|--------------------------------------------------|  $| +$  getId(): string | + getName(): string | | + getSpecies(): string | +--------------------------------------------------+ +--------------------------------------------------+ | ECGStudy | +--------------------------------------------------+ | - id: string | | - petId: string | | - studyDate: Date | |--------------------------------------------------| | + getId(): string|  $| + \text{getPetId}()$ : string  $| \cdot |$ | + getStudyDate(): Date | +--------------------------------------------------+

Explanation:

TheVeterinarianclassrepresents a veterinarianwho can log in tothesystem,

selectanowner, listpets, create ECG studies, and listprevious ECG studies.

TheOwnerclassrepresents a petownerwhovisitstheveterinarian'sinstitute. Eachowner can

havemultiplepets.

ThePetclassrepresents a petownedbyanowner. It has propertiessuch as ID, name, and

species.

TheECGStudyclassrepresentsan ECG studyconductedon a pet. It has propertiessuch as

ID, pet ID, and study date.

TheVeterinarianclassinteractswiththeOwnerclasstoselectanowner and listtheirpets.

ItalsointeractswiththePetclasstocreate ECG studiesfor a specificpet and listprevious ECG

studies. TheOwnerclassmanagesthecollection of pets and providesmethodstoaddpets and

retrieve a list of pets.

Note: Thisis a simplifiedclassdiagramforillustrationpurposes. You can furtherexpand and refine theclassesbasedonyourspecificrequirements.

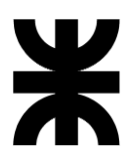

# **5.1.10.3 Representación**

La aplicación resuelta para el sistema operativo android studio cuenta con una base de datos a la cual se transfieren los datos del dueño, del paciente y el resultado del análisis cardiaco.

Como primera pantalla al iniciar la aplicación tenemos la presentación de la aplicación nombre ECG veterinario y logo de la misma.

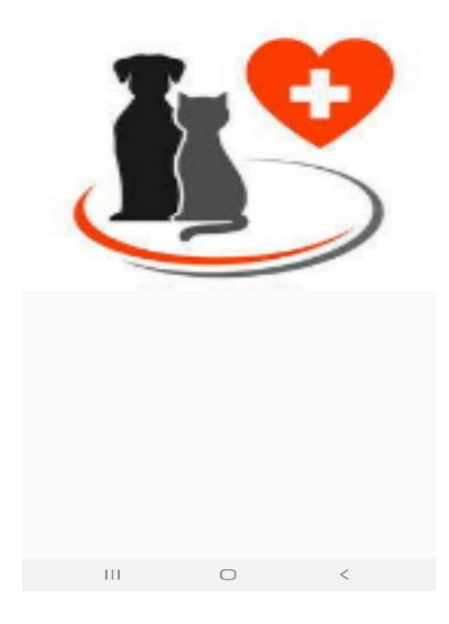

Fig. N°9 Inicio de la App

Una vez inicializada la aplicación podemos optar por acceder al registro de un paciente ya ingresado en la base de datos o crear un nuevo registro en la base de datos como se muestra a continuación

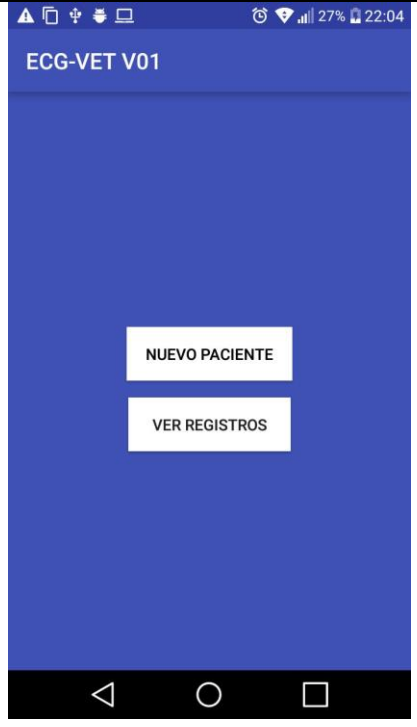

Fig. N°10 Registro de pacientes

Para el ingreso de un nuevo registro en la base datos, nos solicitara los datos del

propietario y a continuación el nombre de la mascota el tipo o raza de la misma.

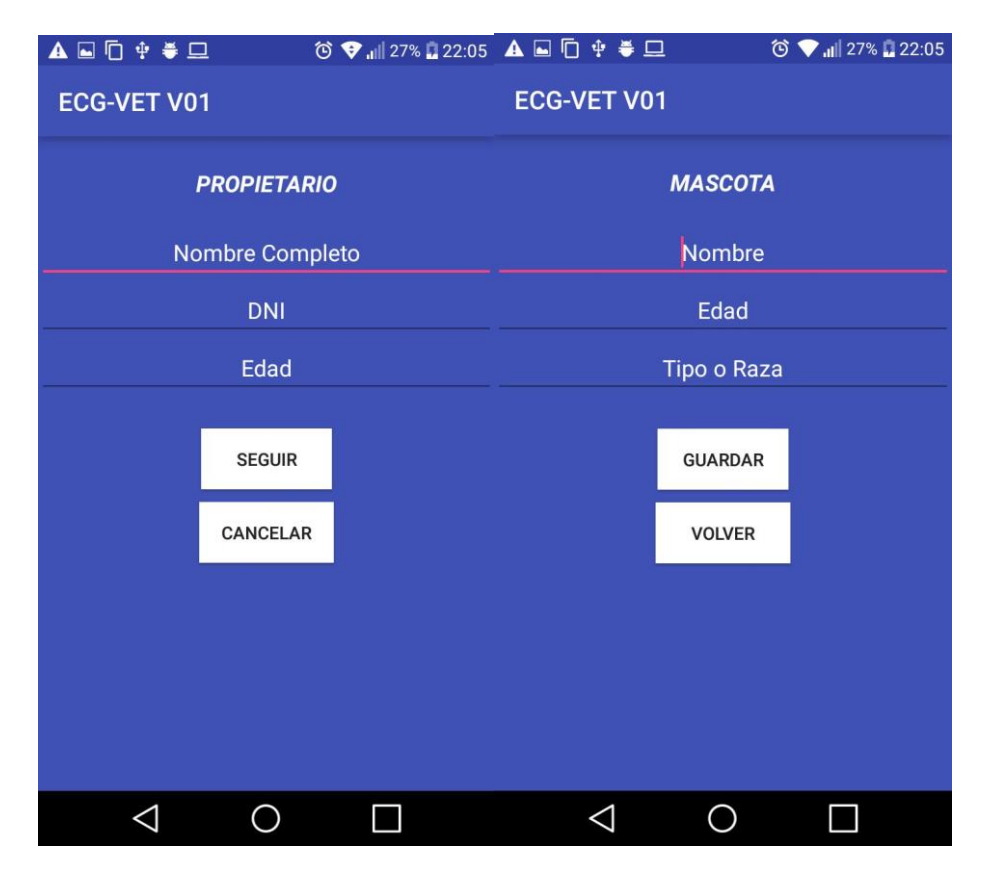

Fig.N°11 y 12 registro del propietario y mascota respectivamente

Una vez ingresado los datos de tanto del dueño como de la mascota la aplicación nos

solicitara permisos para habilitar el dispositivo bluetooth para poder vincularse a dispositivo

ECG veterinario bluetooth e iniciar la comunicación de datos con el mismo.

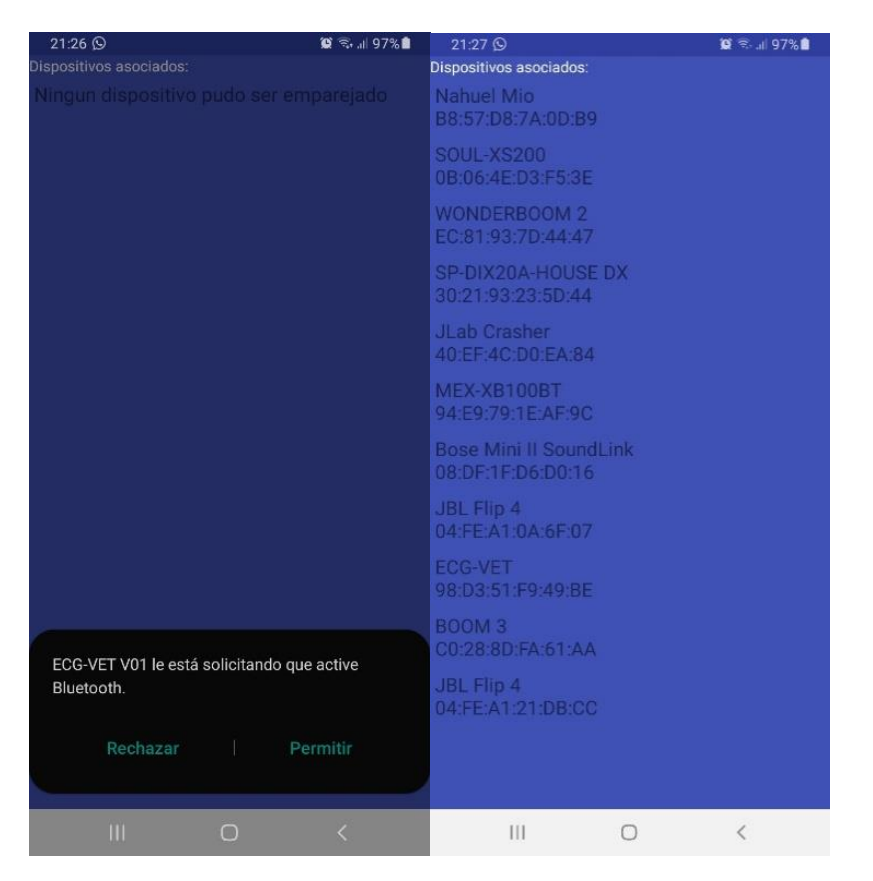

Fig.N°13 petición de encendido de bluetooth y Fig.N°14 despliegue de listado de listado de dispositivos disponibles

Una vez realizada la conexión bluetooth la aplicación ya está lista para comenzar con el electrocardiograma y comenzara a graficar la onda electrocardiográfica.

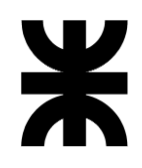

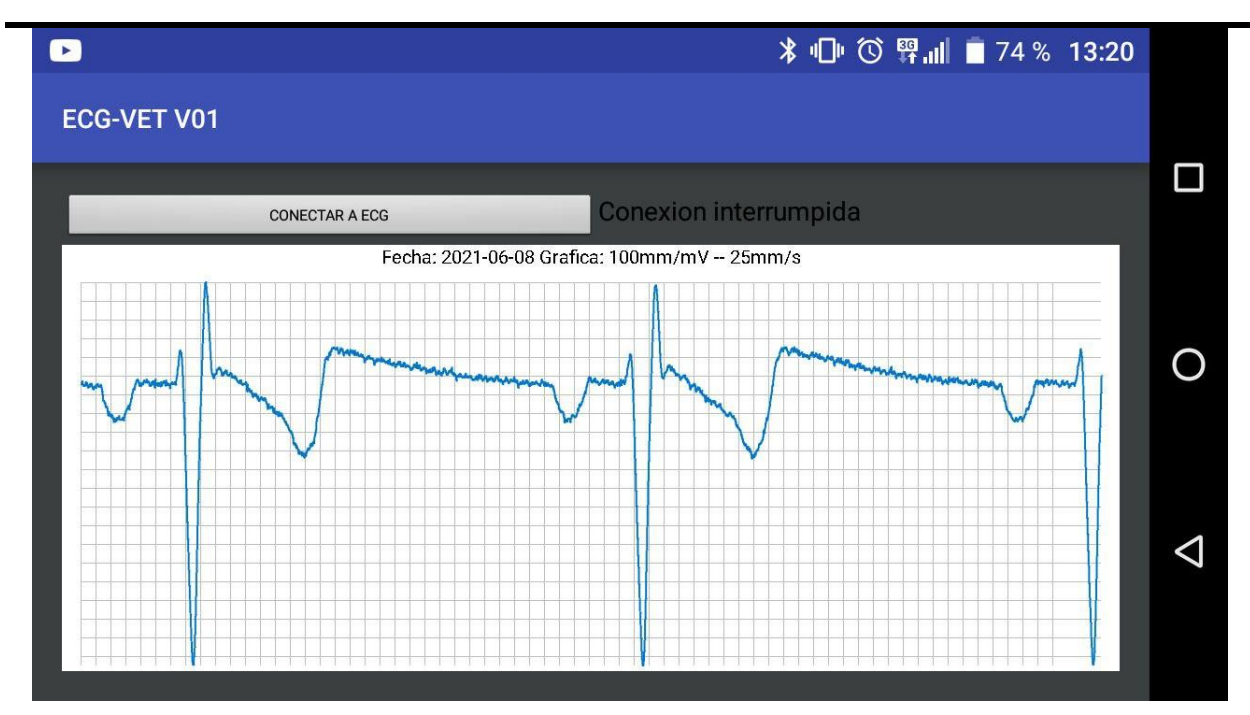

Fig.N°14 Grilla milimetrada y señal electrocardiográfica obtenida

Presentación web de la base de datos a la cual acceden los dueños de las mascotas

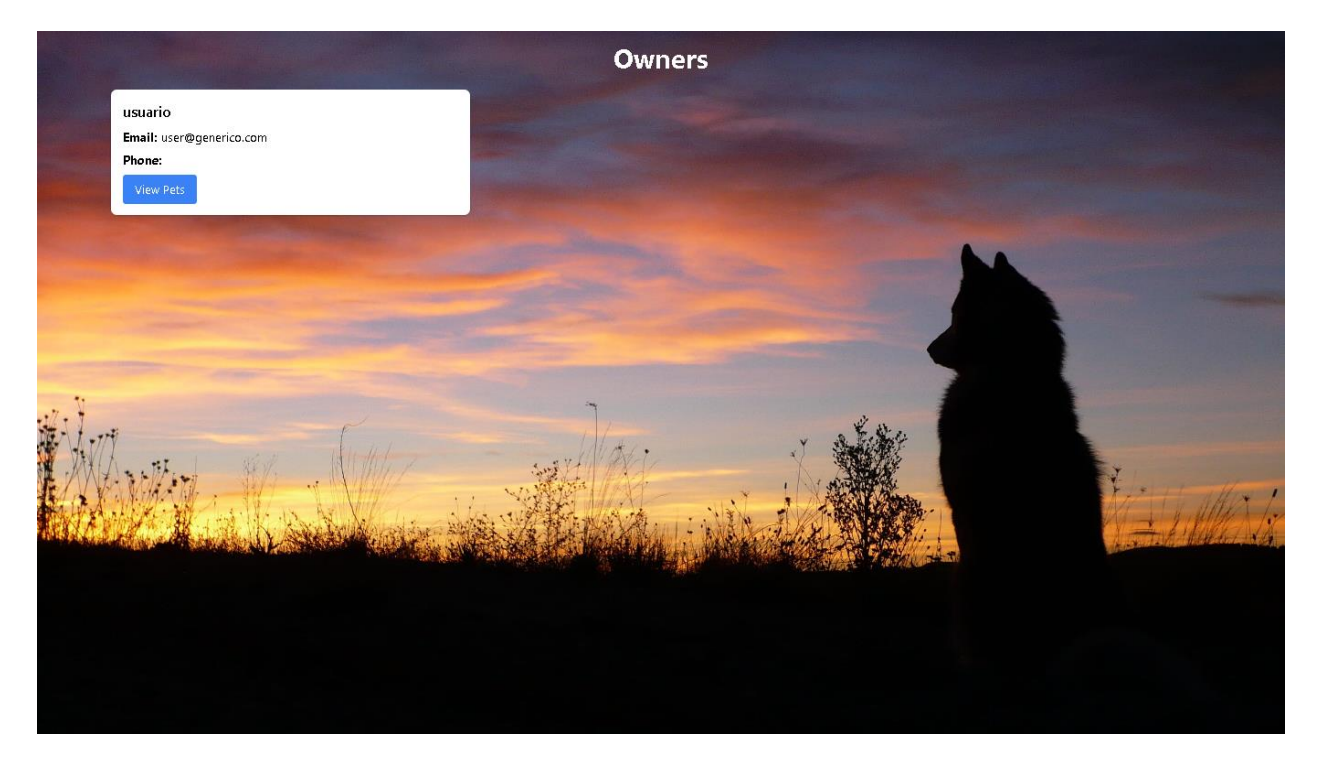

Fig. N°15 Página de inicio de la base de datos

# <span id="page-40-0"></span>5.2 **FACTIBILIDAD ECONÓMICA**

### <span id="page-40-1"></span>**5.2.1 Aproximación al valor actual neto VAN**

Flujo de Caja del Proyecto para un VAN aproximadamente cero, con una cantidad de

ventas de 15 unidades para el primer año. (Cálculo realizado en pesos Argentinos)

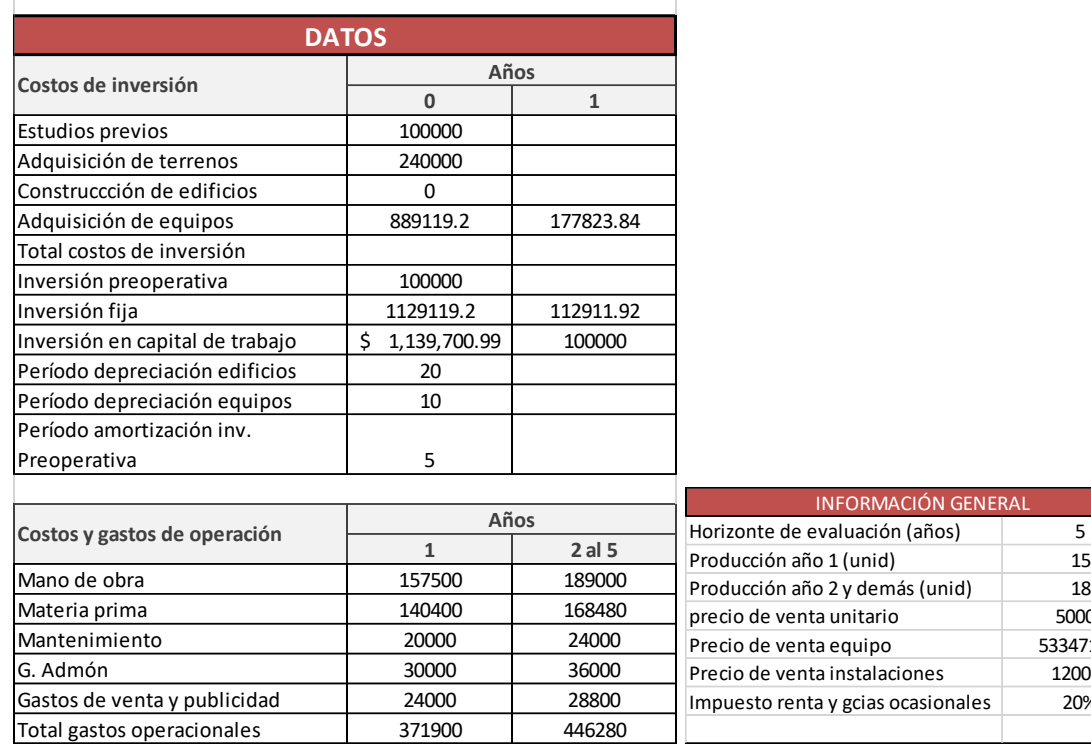

# FLUJO DE CAJA ECG + Bluetooth Veterinario

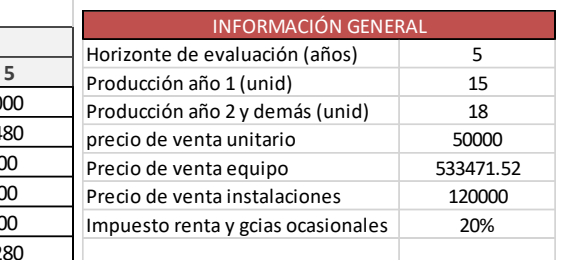

### VAN para 15 unidades vendidas en el primer año

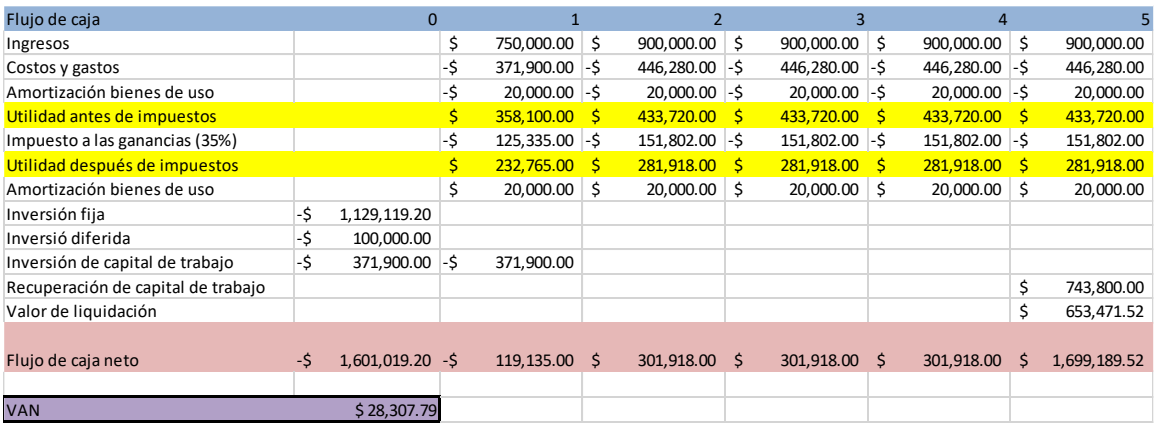

Flujo de Caja del Proyecto del proyecto con una cantidad de ventas de 40 unidades

para el primer año y un 20% más para los siguientes años.

# FLUJO DE CAJA ECG + Bluetooth Veterinario

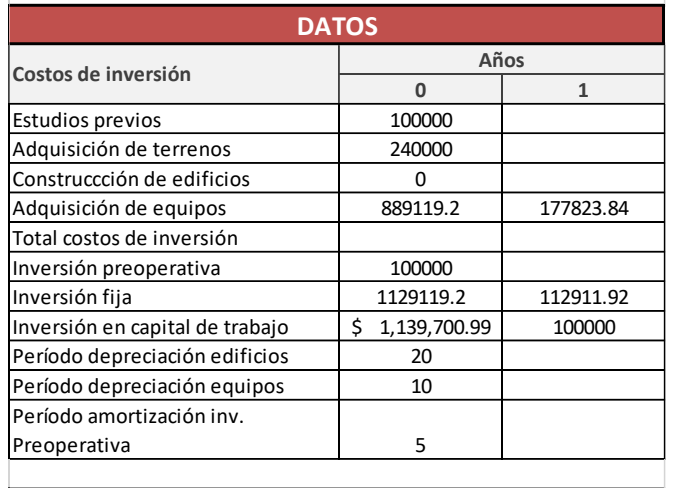

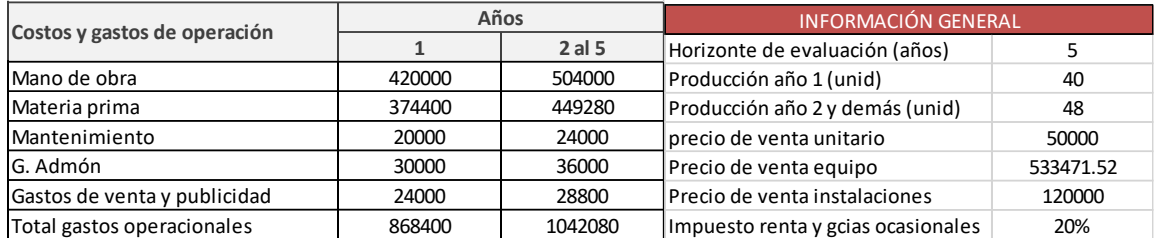

# VAN del proyecto

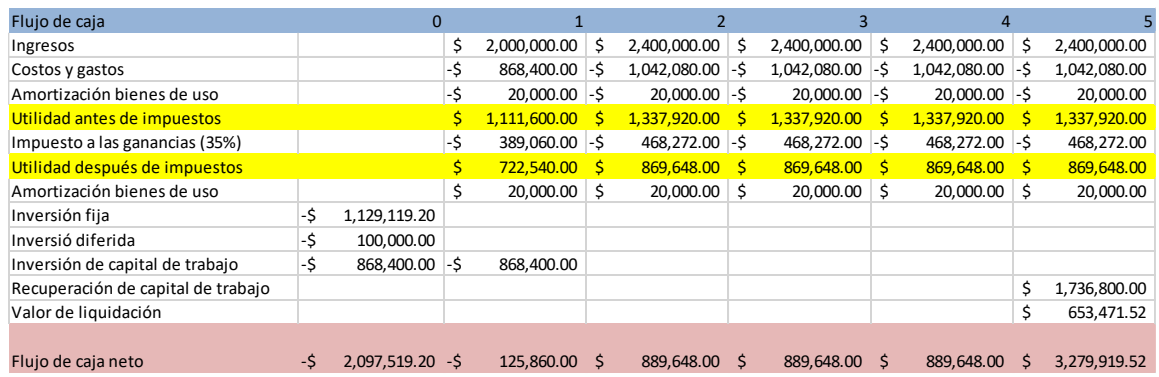

# <span id="page-41-0"></span>**5.2.2 Tasa interna de retorno**

Tasa interna de Retorno para un VAN aproximadamente cero

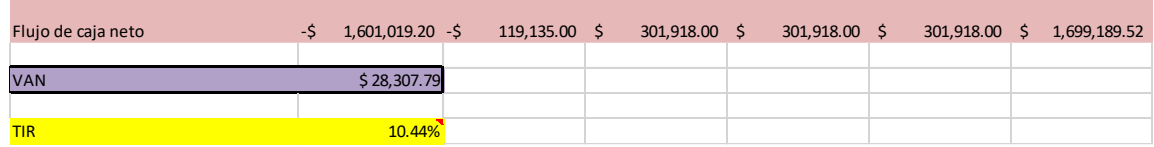

Tasa interna de retorno del proyecto

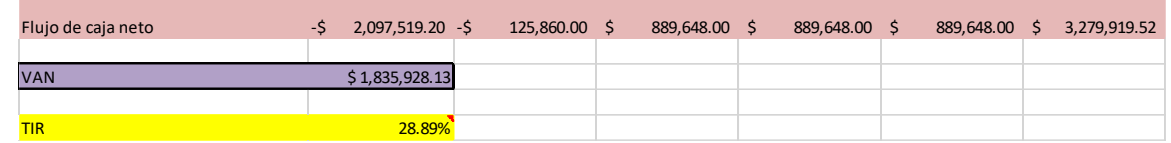

# <span id="page-42-0"></span>**5.2.3 Payback o plazo de recuperación**

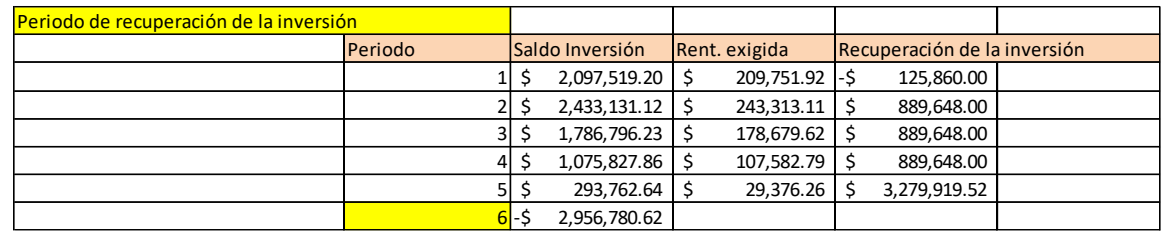

# <span id="page-42-1"></span>**5.2.4 Productos y servicios de otros fabricantes**

# **ECG-100G Digital Single Channel ECG (for veterinary use)valor \$329 dólares**

CONTEC ECG100G ECG digital mono canal, EKG, electrocardiógrafo ecg con

impresora térmica

Características:

Sistema de matriz de impresión térmica de alta resolución (8 puntos / mm) respuesta de frecuencia hasta 150Hz.

Capaz de imprimir continuamente en el seguimiento del canal y las anotaciones,

incluida la marca principal y los parámetros como la sensibilidad, la velocidad del papel y el

estado de funcionamiento del filtro.

Filtro digital de alta resolución inhibe la desviación de la línea de base sin afectar la

forma de onda del ECG

Circuito de entrada flotante cumple con la norma de seguridad IEC

Batería recargable que admite más de 50 exámenes de pacientes

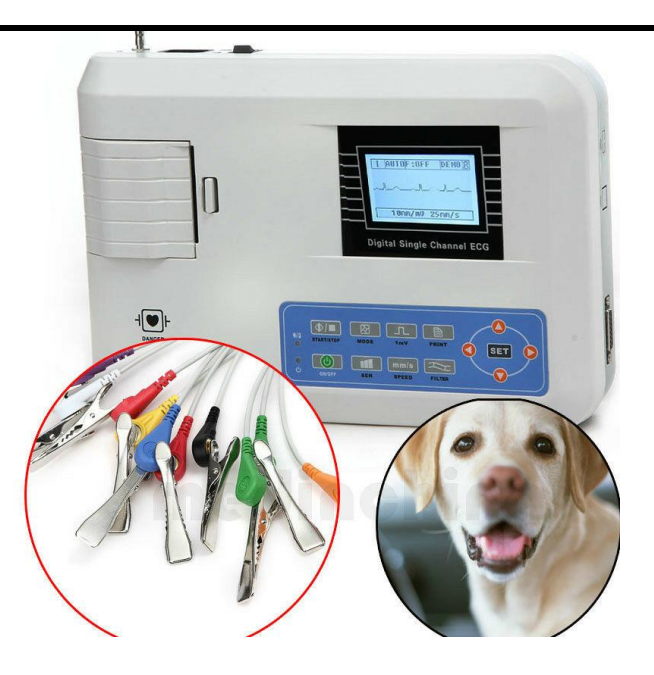

# **Utech PM5000VP Veterinario Multi-parámetros Monitor con SPO2, NIBP, Temp, ECG, PR, Resp. valor \$999 dólares**

El PM5000V es un monitor veterinario multiparámetro con pantalla LCD de alta resolución de 12,1 pulgadas. Está destinado a ser utilizado en clínicas veterinarias y hospitales para medir la SpO2, la frecuencia del pulso, la presión arterial no invasiva, la temperatura, la electrocardiografía (ECG) de 5 derivaciones / 3 derivaciones y la frecuencia respiratoria de los animales. Tiene dos parámetros opcionales: capnografía (ETCO2) y presión arterial invasiva (IBP).

Características:

Pantalla LCD TFT de alta definición (800 x 600) a color y brillante de 12,1 ';

Parámetros: SpO2, ECG, frecuencia cardíaca, NIBP, TEMP \* 2, RESP (Opcional:

Sidestream ETCO2, IBP).

Adecuado para gatos, perros, caballos y otros animales

Interfaz Ethernet 100M Base-T, compatible con la conexión al sistema de gestión de pacientes IPMS8000.

Tecnología de SpO2 de diseño especial con emisión de luz ajustable y un amplio rango de medición para veterinaria.

Tecnología de ECG de diseño especial con alta impedancia de entrada para adaptarse

a diferentes animales.

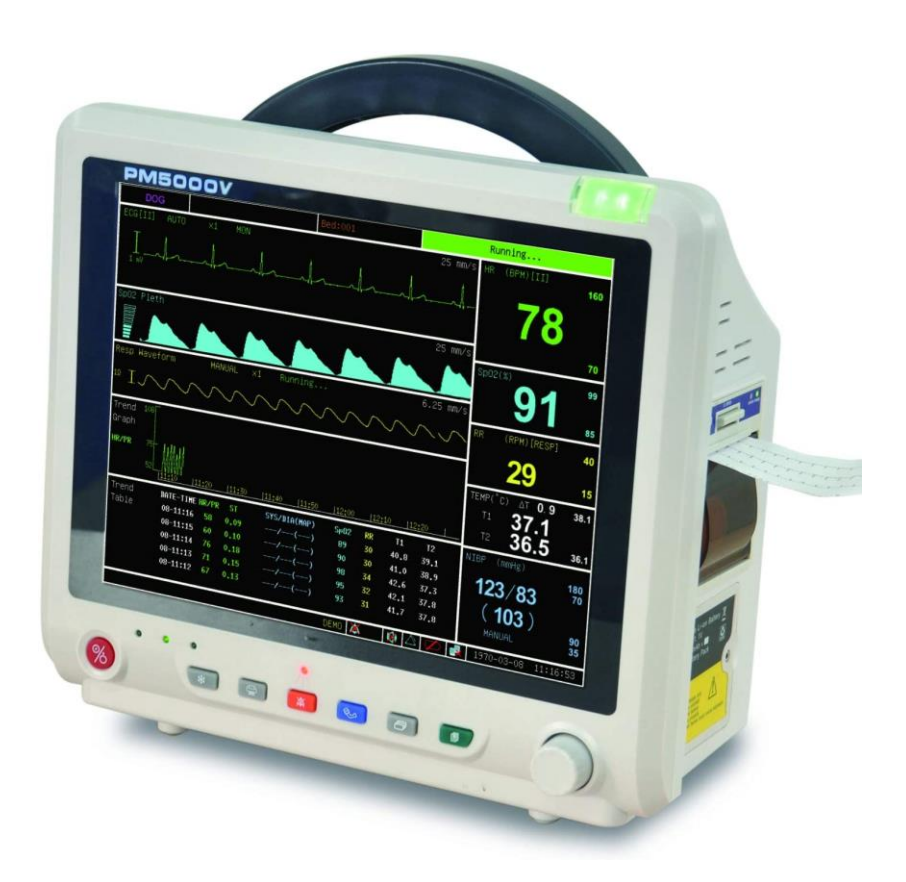

# **ECG Veterinario EkuoreEK3008** de 6 derivaciones **\$999 dólares**

El ECG veterinario digital de 6 derivaciones mide la actividad cardíaca a través de la

aplicación "eKuoreVet" y almacena tus electrocardiogramas en el historial de paciente.

Características:

Inalámbrico: Realiza mediciones desde cualquier lugar conectando el ECG a tu smartphone mediante Bluetooth. 3 pinzas / electrodos para reducir el estrés del paciente.

Grabación en tiempo real: Transmite en tiempo real a tu dispositivo inteligente, registra, comparte y almacena de manera segura los resultados de las pruebas en el historial del

paciente.

Monitorización digital: Controla digitalmente la actividad cardíaca, permitiendo tomar medidas durante el tiempo requerido a través de tu dispositivo inteligente, para que pueda ser usado como monitor cardíaco.

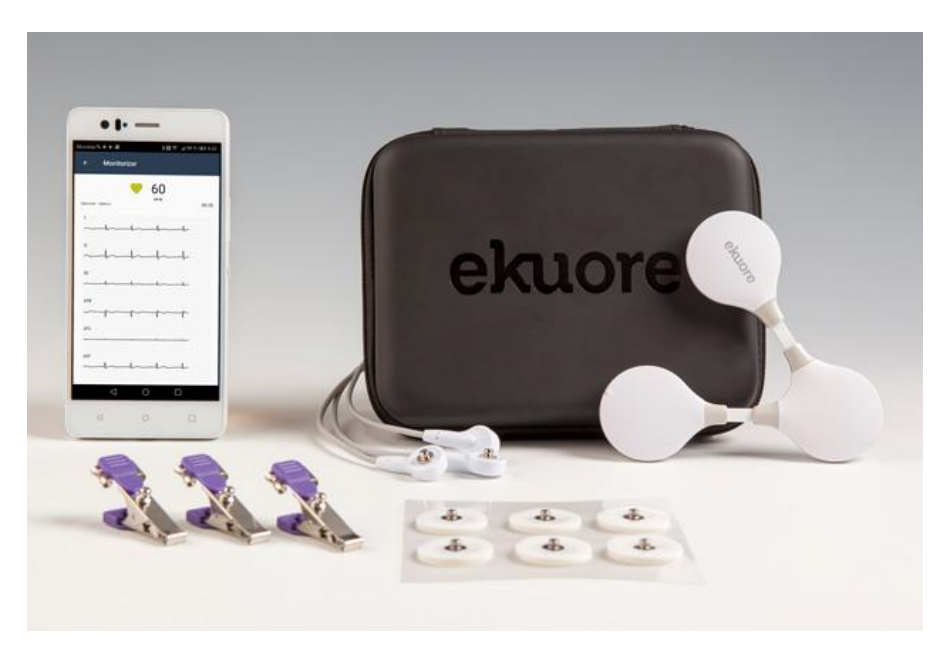

# <span id="page-45-0"></span>6 **CONCLUSIONES**

En la finalización de nuestro proyecto logramos obtener un prototipo que cumplió con los objetivos propuestos en principio.

Como resultado obtuvimos electrocardiograma veterinario basado en un app celular desarrollada con android studio con comunicación bluetooth, donde obtuvimos los datos electrocardiográficos en tiempo real mediante una representación en la grilla milimetrada con resultados bastantes satisfactorios, cumpliendo con los parámetros de frecuencia y amplitud en los rangos del uso veterinario.

Para el contraste de nuestro electrocardiograma veterinario contamos con la suerte de poder realizarlo con un simulador Fluke Biomedical ProSim8 el cual es usado para contrastar y calibrar dispositivos de la medicina hospitalaria, con este dispositivo pudimos realizar las

# Ж

diferentes pruebas de calibración, entre ellas la calibración en frecuencia y amplitud de la señal electrocardiográfica de nuestro prototipo.

A futuro nuestro prototipo puede resultar en una buena alternativa electrocardiográfica veterinaria portátil nacional con registro de datos alojados en una base de datos, dejando de lado el formato papel tradicional.

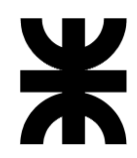

# <span id="page-47-0"></span>7 **ANEXOS**

# <span id="page-47-1"></span>7.1 **DIAGRAMA CIRCUITAL PLACA SPARKFUN**

<span id="page-47-2"></span>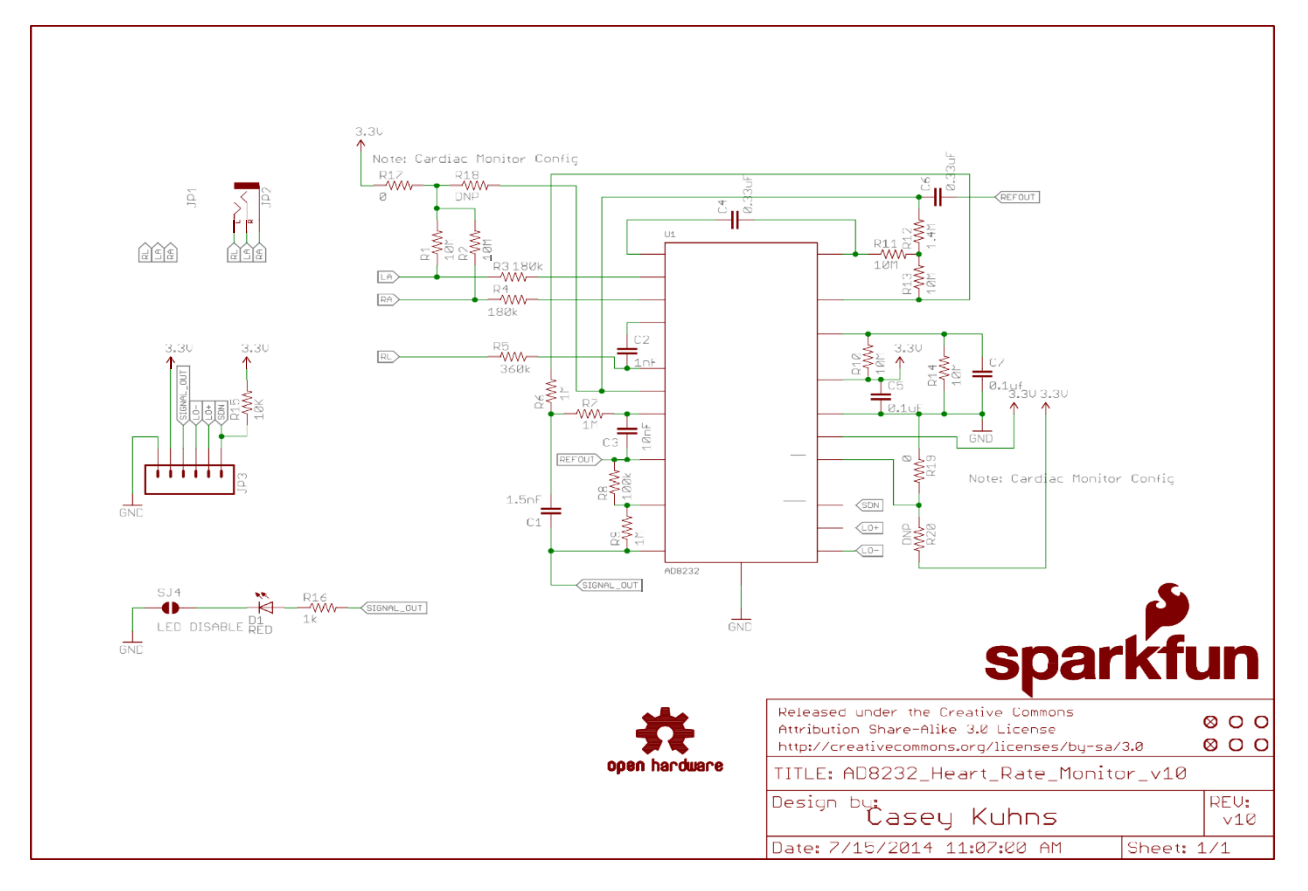

# <span id="page-47-3"></span>7.2 **CERTIFICADO DE CALIBRACIÓN DEL SIMULADOR DE SIGNOS VITALES FLUKE**

**PROSIM 8**

<span id="page-48-0"></span>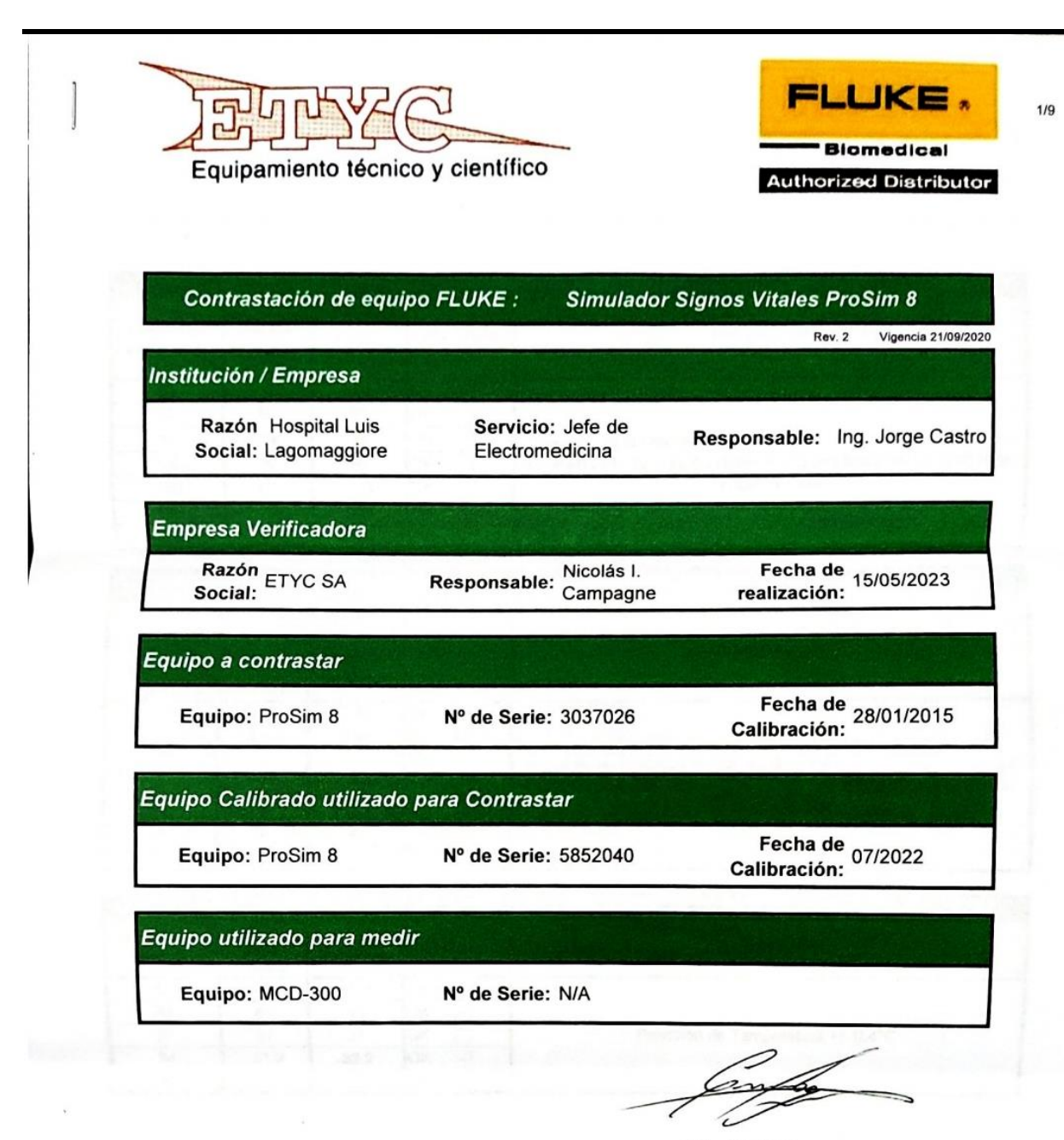

Nicolás I. Campagne ETYC S.A.

ETYC S.A. Av. Rivadavia 2358 3º Piso Of. 2 (C1034ACP) Ciudad de Buenos Aires, Argentina - Tel./Fax (011) 4953-3040 (Lin. Rotativas) E-mail: etyc@etyc.com.ar Web: www.etyc.com.ar

# <span id="page-49-0"></span>8 **BIBLIOGRAFÍAS Y REFERENCIAS BIBLIOGRÁFICAS**

Biomedical Equipement Use, Maintenance and Management Joseph J. CarrEd.

Prentice-Hall, Englewood Cliffs/1992

Electromedicina Dr. Carlos del Aguila, Ed. H.A.S.A. – 1994 ISBN 950-528-113-7

Introduction to biomedical equipment technology B[yCarr, Joseph J,](https://archive.org/search.php?query=creator%3A%22Carr%2C+Joseph+J%22) Englewood Cliffs,

N.J.:Regents/Prentice Hall

Como leer un electrocardiograma [\(https://www.youtube.com/watch?v=Gi0uf43KjHg\)](https://www.youtube.com/watch?v=Gi0uf43KjHg)

Conversor AD [https://programarfacil.com/blog/arduino-blog/ads1115-convertidor-](https://programarfacil.com/blog/arduino-blog/ads1115-convertidor-analogico-digital-adc-arduino-esp8266/)

[analogico-digital-adc-arduino-esp8266/](https://programarfacil.com/blog/arduino-blog/ads1115-convertidor-analogico-digital-adc-arduino-esp8266/)

Filtro digitales [\(https://www.youtube.com/watch?v=Z-gchxJyqF4\)](https://www.youtube.com/watch?v=Z-gchxJyqF4)

Joseph D. Bronzino. The Biomedical Engineering Handbook. 2.a ed. CRC Press, 2000

Proyecto de eliminación de ruido mediante software filtros digitales adaptables

[https://electrocardiogramaarduinoconfiltro.blogspot.com/https://www.youtube.com/watch](https://electrocardiogramaarduinoconfiltro.blogspot.com/)

[?v=NcodDkrldqQ](https://www.youtube.com/watch?v=NcodDkrldqQ)

Proyecto de donde se obtuvo el código fuente anterior para la eliminación de ruido

<https://swharden.com/wp/2019-03-15-sound-card-ecg-with-ad8232/>

[https://www.youtube.com/watch?v=sP\\_-f5nsOEo](https://www.youtube.com/watch?v=sP_-f5nsOEo)